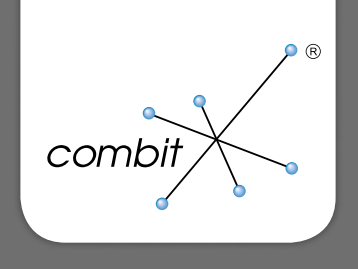

Produkt: combit Relationship Manager Neuerungen in Version 9

Produkt: combit Relationship Manager Neuerungen in Version 9

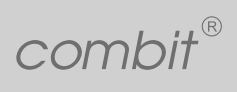

Inhalt  $|$ 

## Inhalt

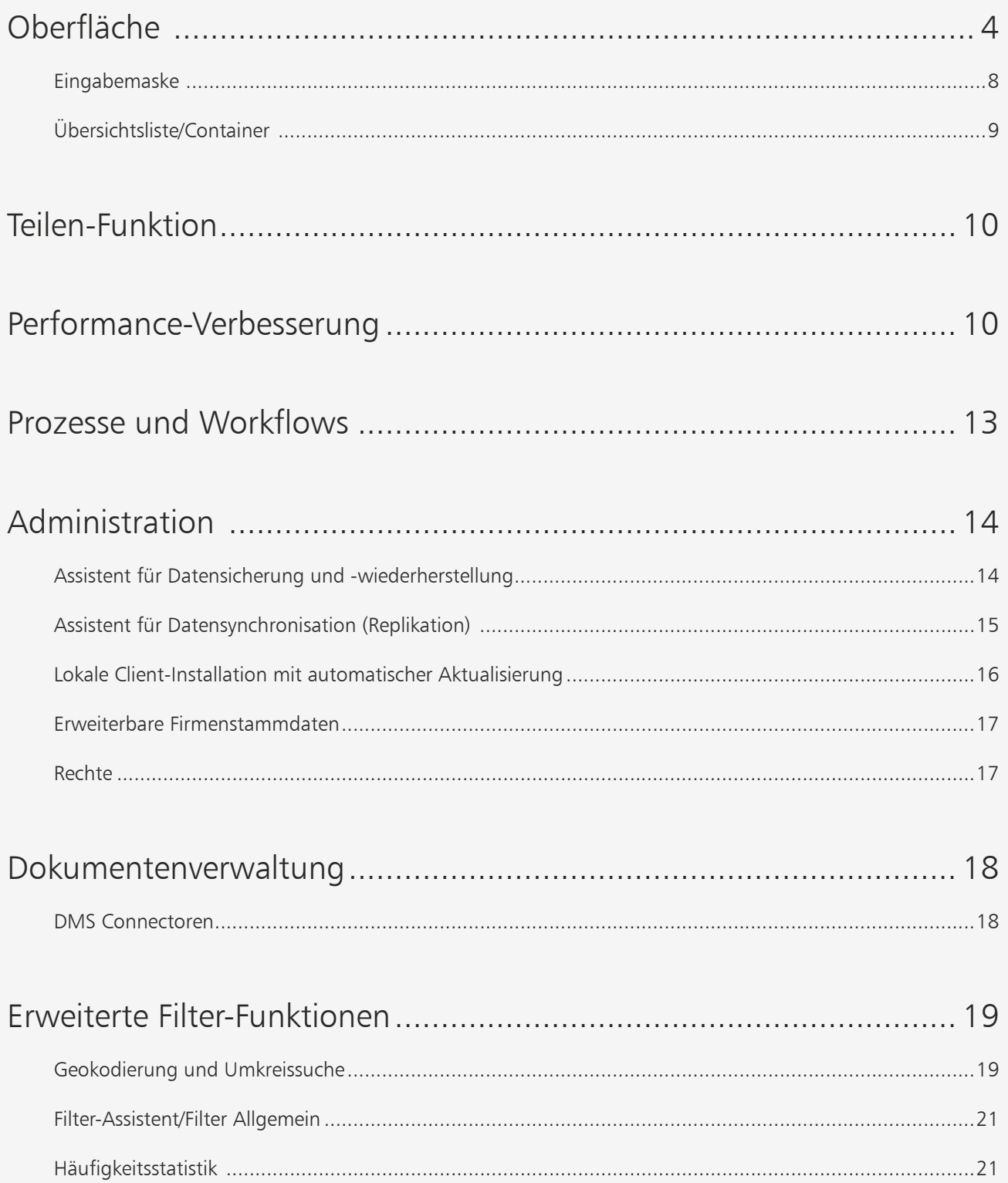

Produkt: combit Relationship Manager Neuerungen in Version 9

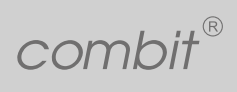

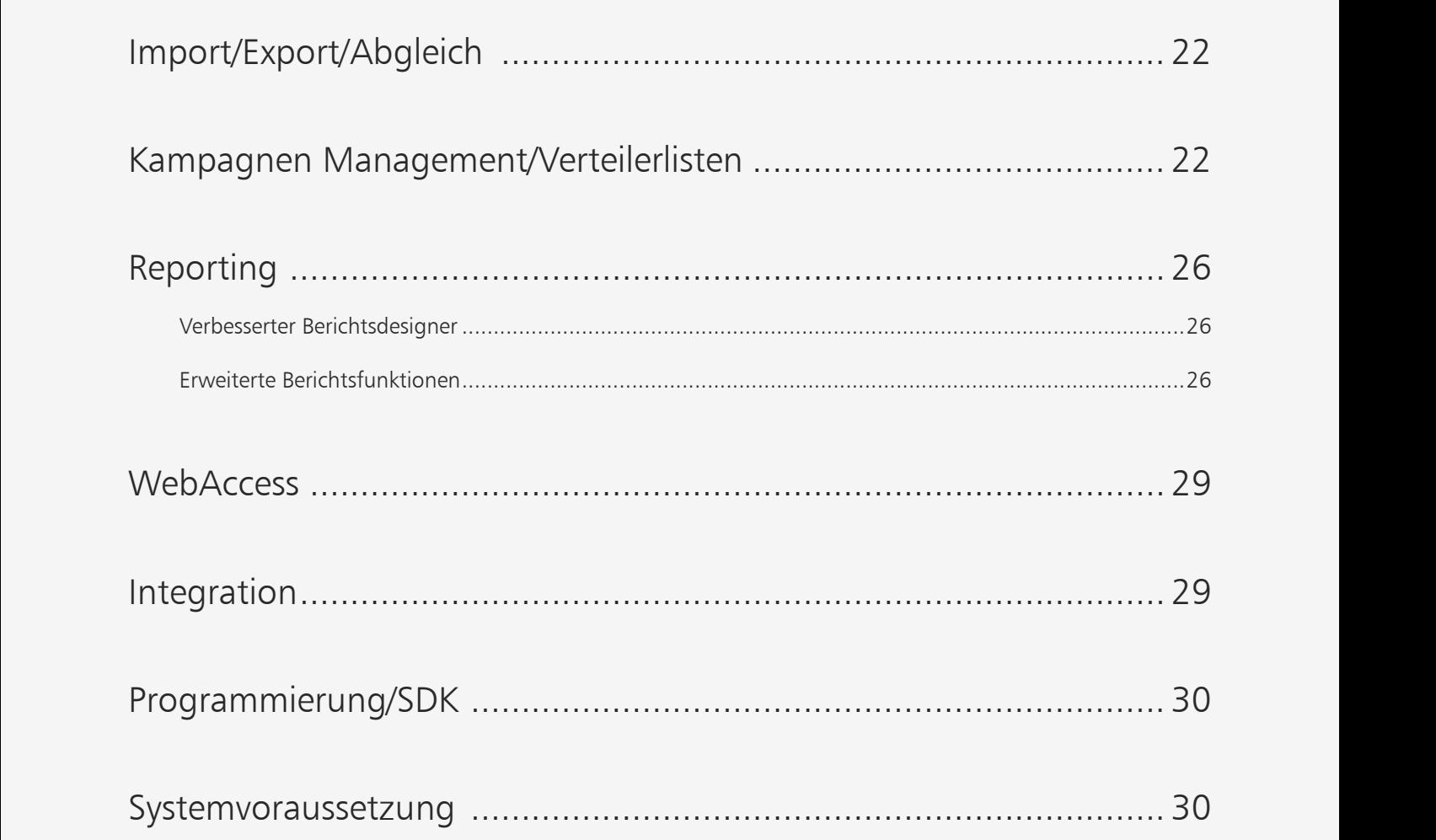

<span id="page-3-0"></span>Produkt: combit Relationship Manager Neuerungen in Version 9

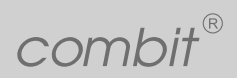

Oberfläche |

## "X:\LL22\Whitepaper\Interaktives Oberfläche

Die Oberfläche wurde an vielen Stellen optimiert, um das Arbeiten produktiver zu machen: Übersichtsliste und Eingabemaske<br>können nebeneinander oder untereinander angezeigt werden. So nutzen Sie 16:9/16:10 Bildschirme optim Die Oberfläche wurde an vielen Stellen optimiert, um das Arbeiten produktiver zu machen: Übersichtsliste und Eingabemaske können nebeneinander oder untereinander angezeigt werden. So nutzen Sie 16:9/16:10 Bildschirme optimal aus.

Parallele Information sind gleichzeitig auf einen Blick sichtbar: Ubersichtsliste über alle Datensätze und deren jeweiligen<br>Details nebendran/darunter in der Eingabemaske. Mehrfaches Umschalten zwischen Übersichtsliste und Parallele Information sind gleichzeitig auf einen Blick sichtbar: Übersichtsliste über alle Datensätze und deren jeweiligen Details nebendran/darunter in der Eingabemaske. Mehrfaches Umschalten zwischen Übersichtsliste und Eingabemaske, zum Beispiel bei der Suche nach dem richtigen Kontakt, entfällt jetzt.

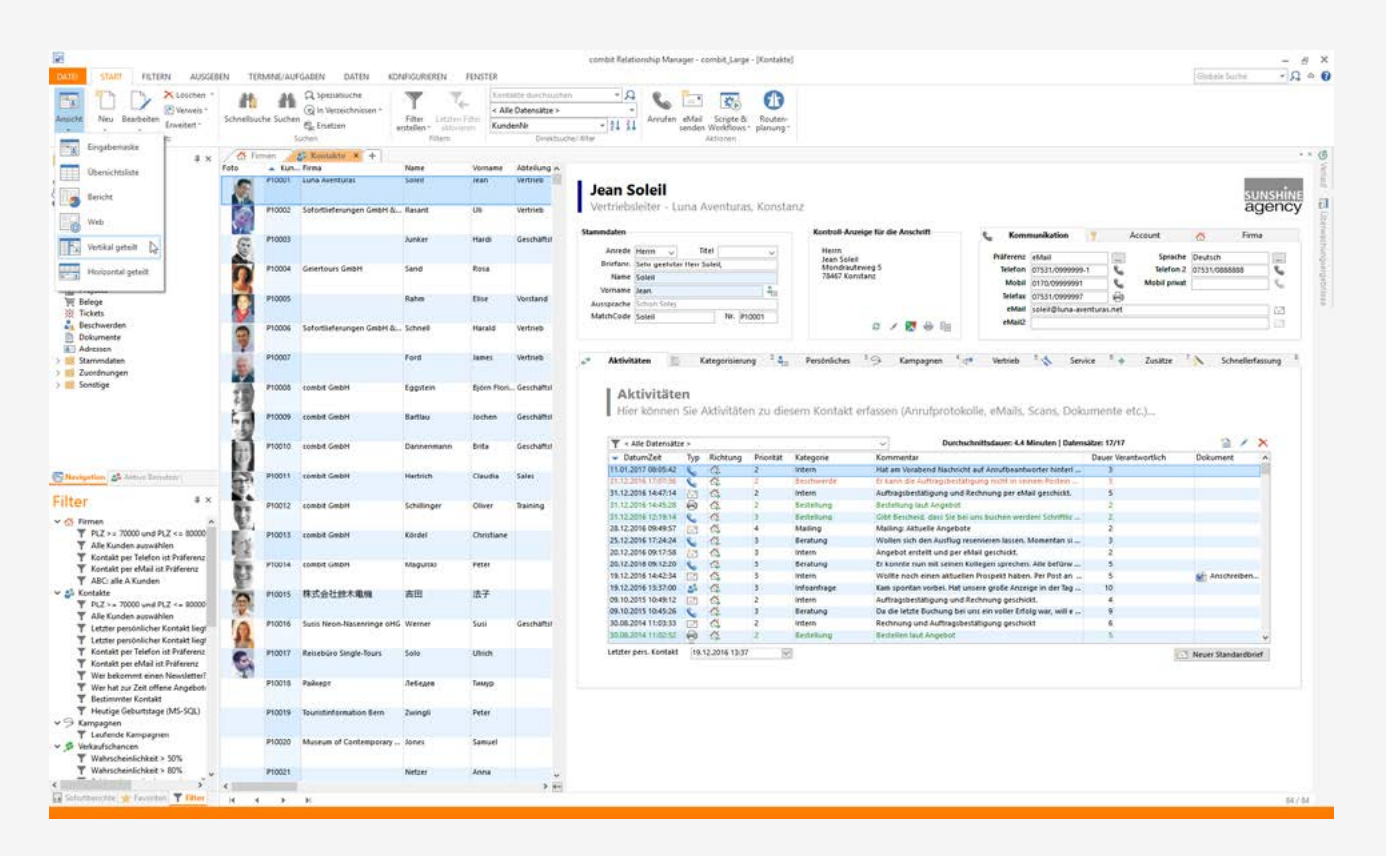

Auch weniger versierte Anwender erkennen so direkt, dass sie auf einer ganzen Menge an Datensätzen arbeiten und nicht nur auf einem einzigen, der gerade in der Eingabemaske angezeigt wird. Dies reduziert Schulungsaufwand für Gelegenheitsbenutzer und vermeidet Missverständnisse.

Die einzelnen Unterbereiche der Projektnavigation, wie Filter, Sofortberichte, Favoriten etc., sind nun voneinander unabhängige Fenster, die in der Programmoberfläche überall platziert werden können, sogar als eigenständige Fenster außerhalb des Hauptfensters. Auch hierbei werden 16:9/16:10 Bildschirme optimal ausgenutzt. Darstellung der Oberfläche auf Bildschirmen mit hoher Auflösung und entsprechender Schrift-Skalierung (High-DPI Awareness)

Sie haben kürzere Wege um auf hinterlegte Filter, Favoriten, Sofortberichte etc. direkt zuzugreifen. Das Umschalten zwischen den Bereichen in der Projektnavigation entfällt. So kann jeder Anwender die Oberfläche effizienter nach seinen Bedürfnissen nutzen.

Produkt: combit Relationship Manager Neuerungen in Version 9

combit®

Oberfläche |

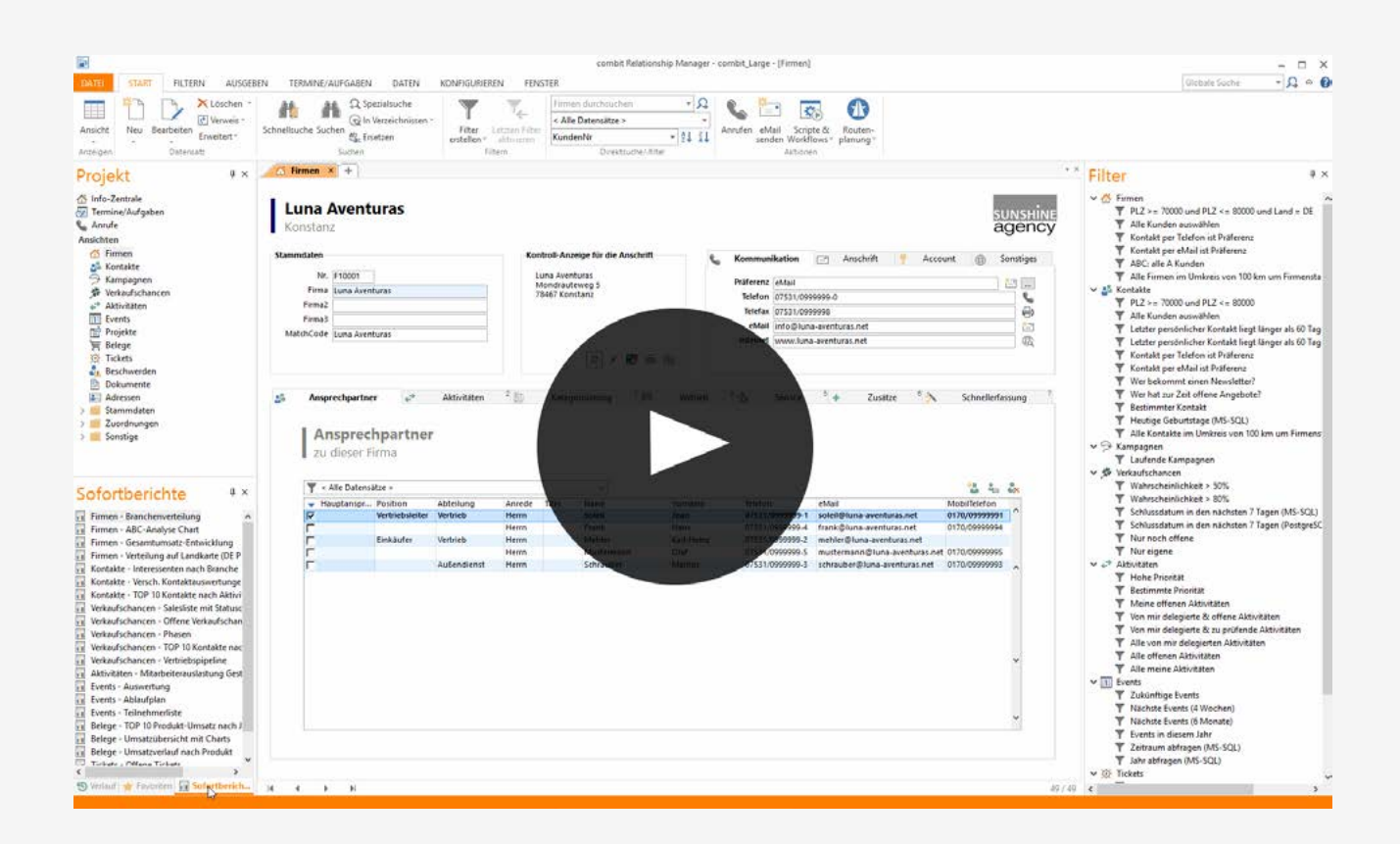

Überarbeitete combit Large Solution: komplettes Makeover mit neuem Design und vielen neuen Funktionen. Die ausgefeilte, schlüsselfertige Lösung ist unverändert oder in Teilen einsetzbar.

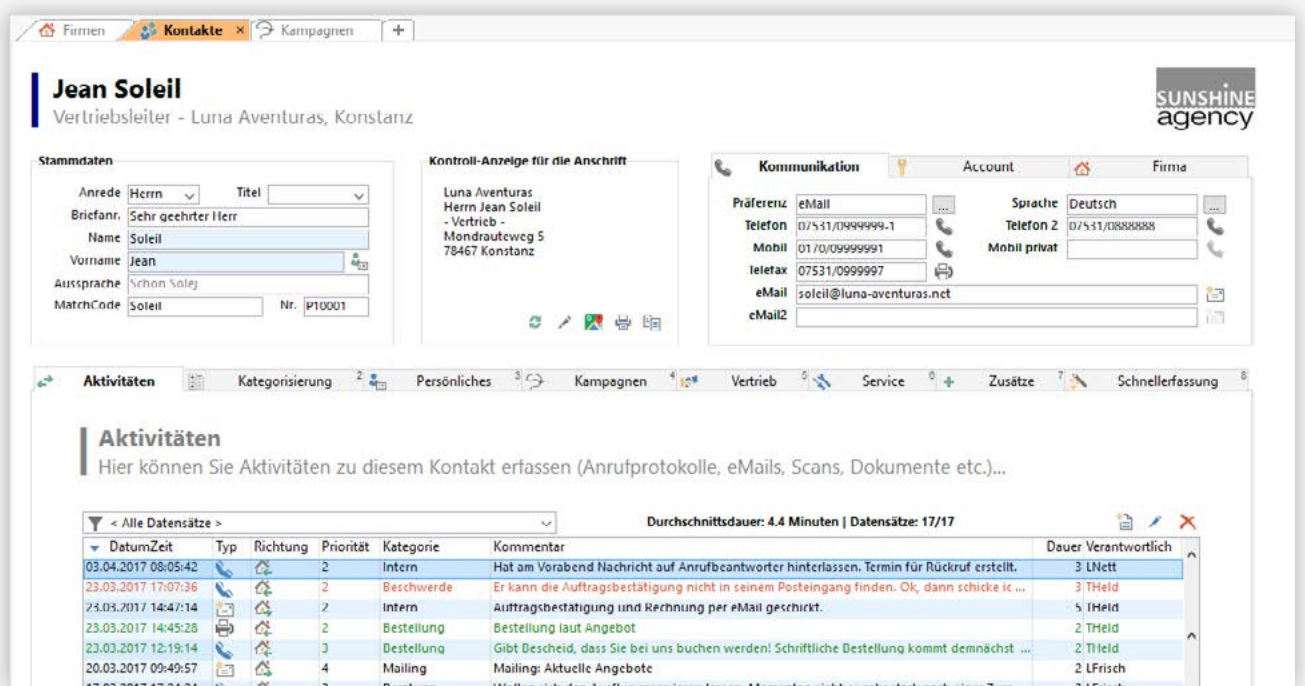

Produkt: combit Relationship Manager Neuerungen in Version 9

 $combit$ <sup>®</sup>

Verbesserte Symbol-Auswahlliste inklusive ,Zuletzt verwendet' Bereich. Das ermöglicht effektiveres Arbeiten mit Symbolen,<br>Verbesserte Symbol-Auswahlliste inklusive ,Zuletzt verwendet' Bereich. Das ermöglicht effektiveres A zum Beispiel beim Anpassen der eigenen Solution.

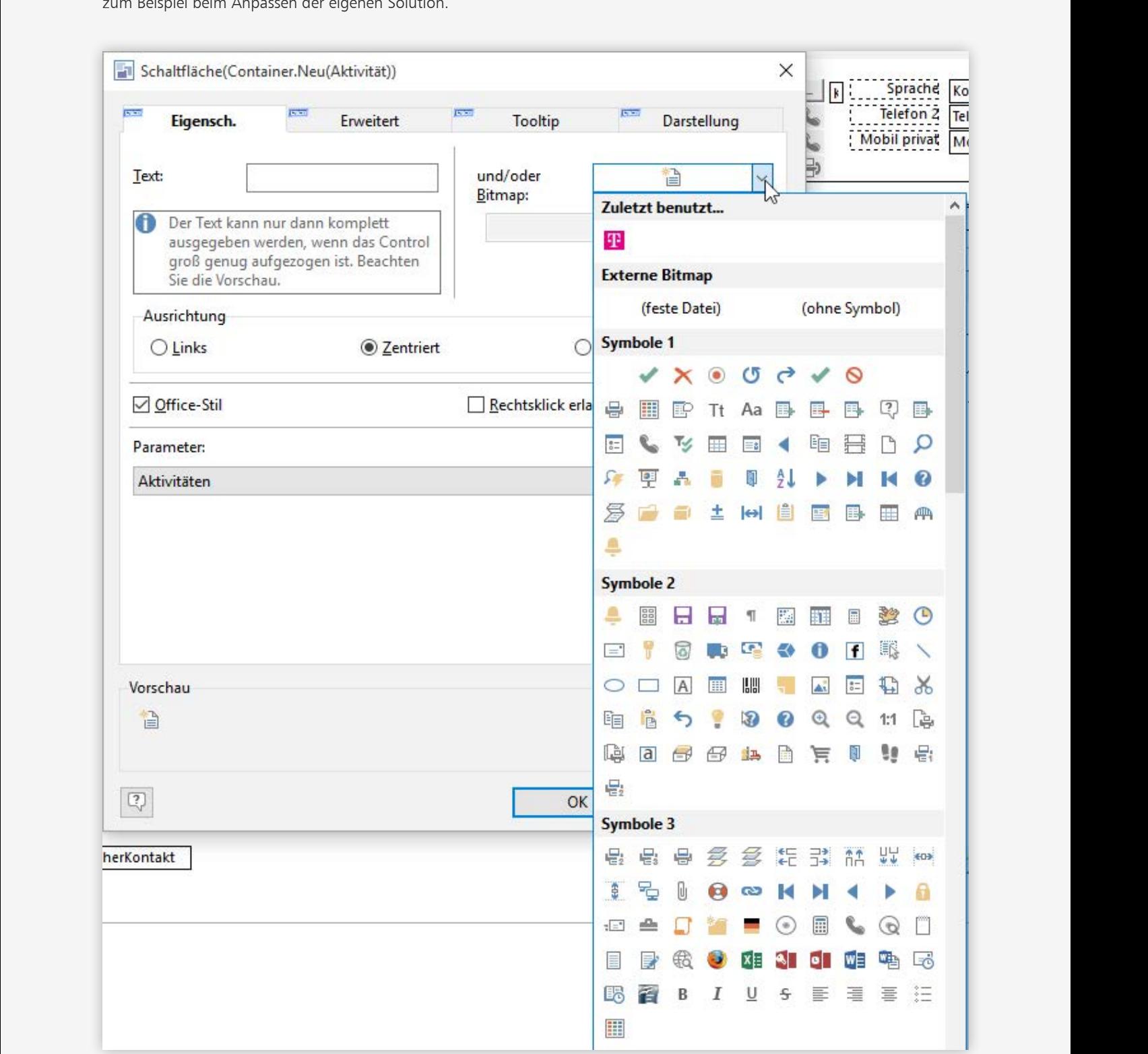

Produkt: combit Relationship Manager Neuerungen in Version 9

combit®

Oberfläche |

.<br>Die Standard-Ansichtsart kann nun per Option für jede Ansicht festgelegt werden. Außerdem ebenfalls, ob die Ansichtsart (Typ) gespeichert/wiederhergestellt wird.

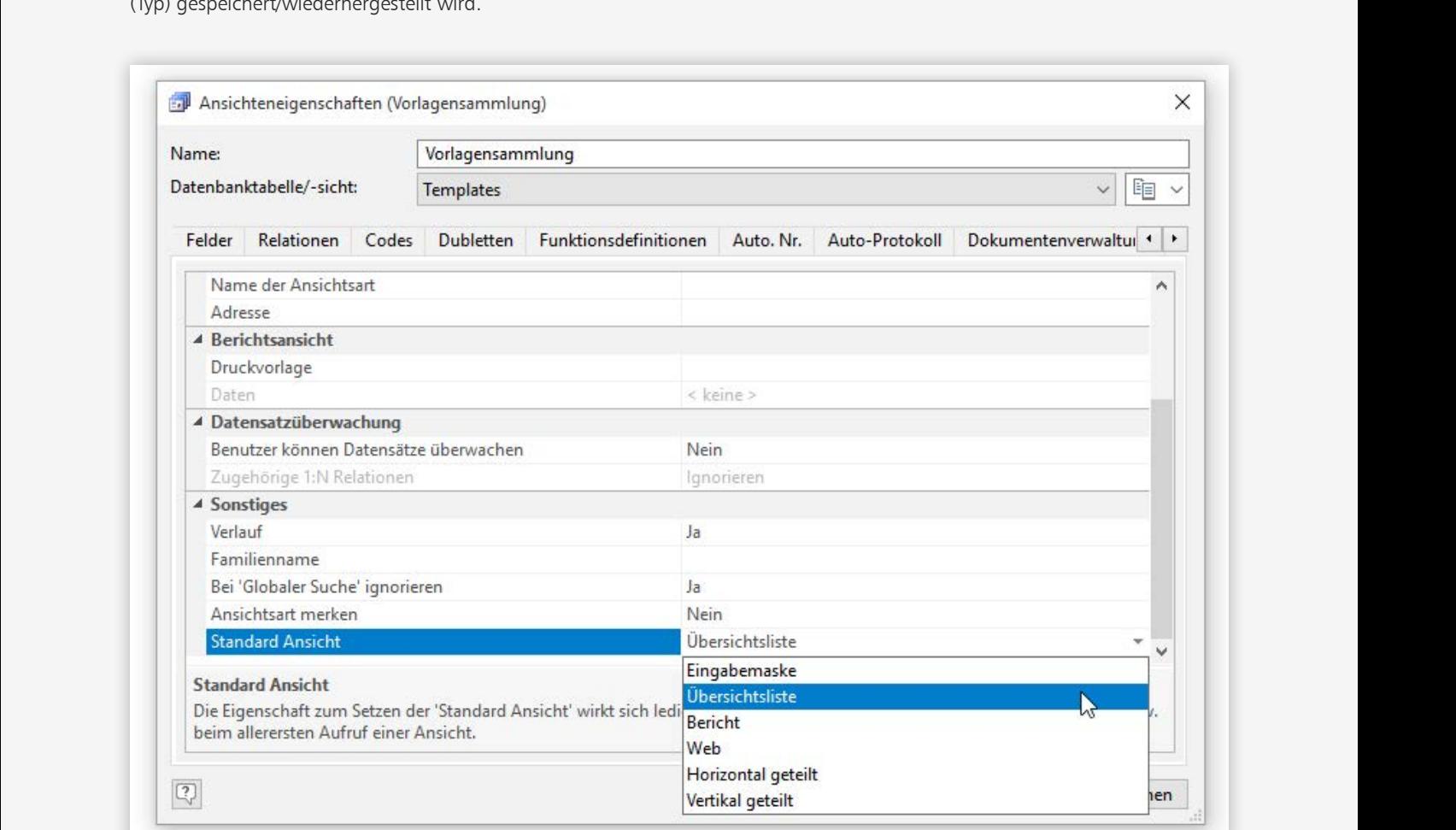

Der Benutzer startet direkt in der idealen Standard-Ansichtsart, die zentral vorgegeben werden kann. Bei vielen Ansichten ist es sinnvoll immer in der Übersichtsliste zu starten, so dass auch weniger versierten Anwendern direkt klar ist, dass sie auf einer ganzen Menge an Datensätzen arbeiten und nicht nur auf einem einzigen, der gerade in der Eingabemaske angezeigt wird.

<span id="page-7-0"></span>Produkt: combit Relationship Manager Neuerungen in Version 9

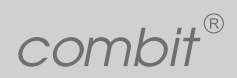

Oberfläche | **Eingabemaske**

## $\mathsf{Fin}\mathsf{a}$ abemaske $\mathsf{A}$ **Eingabemaske**

Bessere Unterstützung von Zeitfeldern in der Eingabemaske mit eigener Zeitauswahlliste.

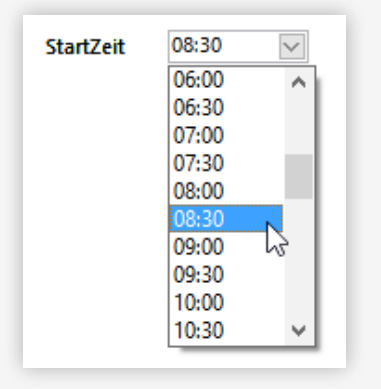

Reporting\Input\Vorschau\_Aus-DatumZeit Felder haben nun neben einem Kalender auch ein Zeitauswahl-Eingabeelement.

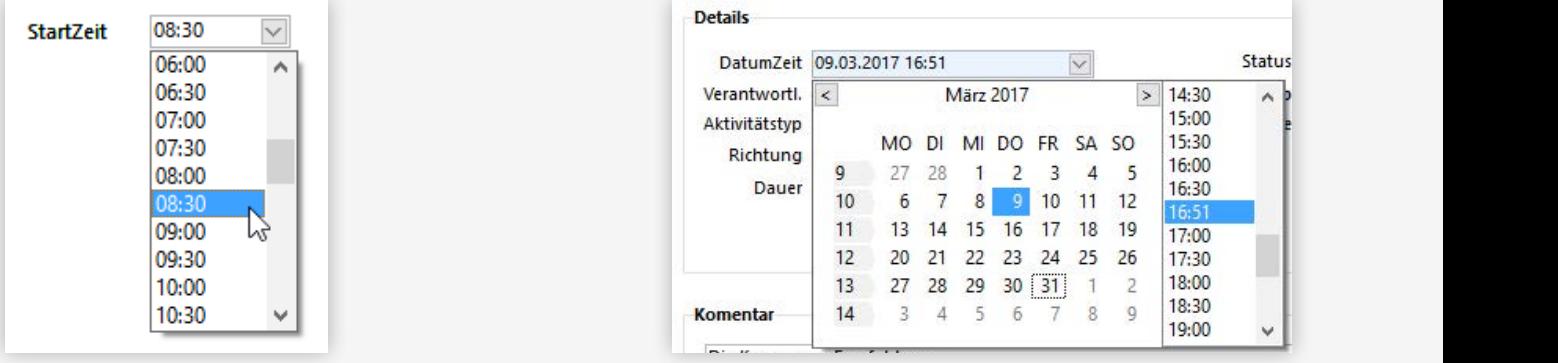

Das zentral in den Firmenstammdaten hinterlegte Logo steht nun als Grafik im Eingabemaskendesigner zur Verfügung.

Formatierte Notiz: Links innerhalb einer formatierten Notiz können nun angeklickt werden, um diese im Standard-Browser des Systems zu öffnen.

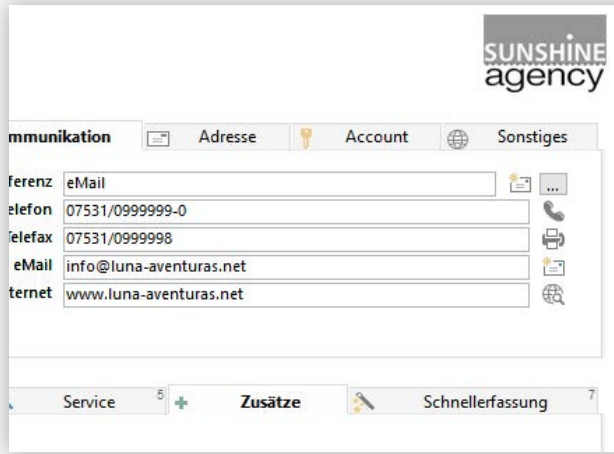

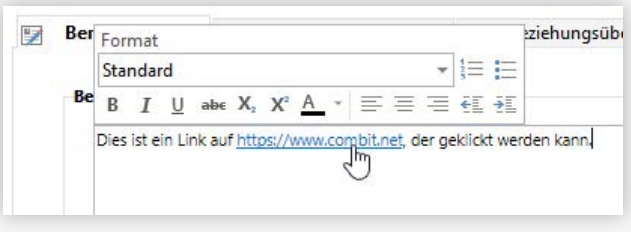

Checkboxen haben nun Eingaberegeln.

Controls außerhalb des Dialogbereichs werden nun beim Designerstart in den sichtbaren Bereich verschoben und selektiert, es kommt ein entsprechender Hinweis.

Formatierte Notiz: In der Eingabemaske kann für die Darstellung des Textes zusätzlich zur Schriftart und dessen Größe nun auch die Farbe, Unterstrichen, Durchgestrichen, Kursiv sowie Fett im Eingabemaskendesigner eingestellt werden.

Neue Schaltfläche "Container.Aktualisieren", der den in den Eigenschaften angegebenen Relationencontainer aktualisiert.

<span id="page-8-0"></span>Produkt: combit Relationship Manager Neuerungen in Version 9

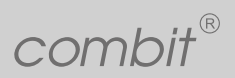

Oberfläche | **Übersichtsliste/Container**

## $\ddot{\text{U}}$  hersichtsliste/Container **Übersichtsliste/Container**

Direkte Ausgabe/Export ist jetzt aus Übersichtsliste und Container heraus möglich. Container und Übersichtslisten können per<br>Kontextmenü auf Titelzeile spezifisch aktualisiert werden. Direkte Ausgabe/Export ist jetzt aus Übersichtsliste und Container heraus möglich. Container und Übersichtslisten können per Kontextmenü auf Titelzeile spezifisch aktualisiert werden.

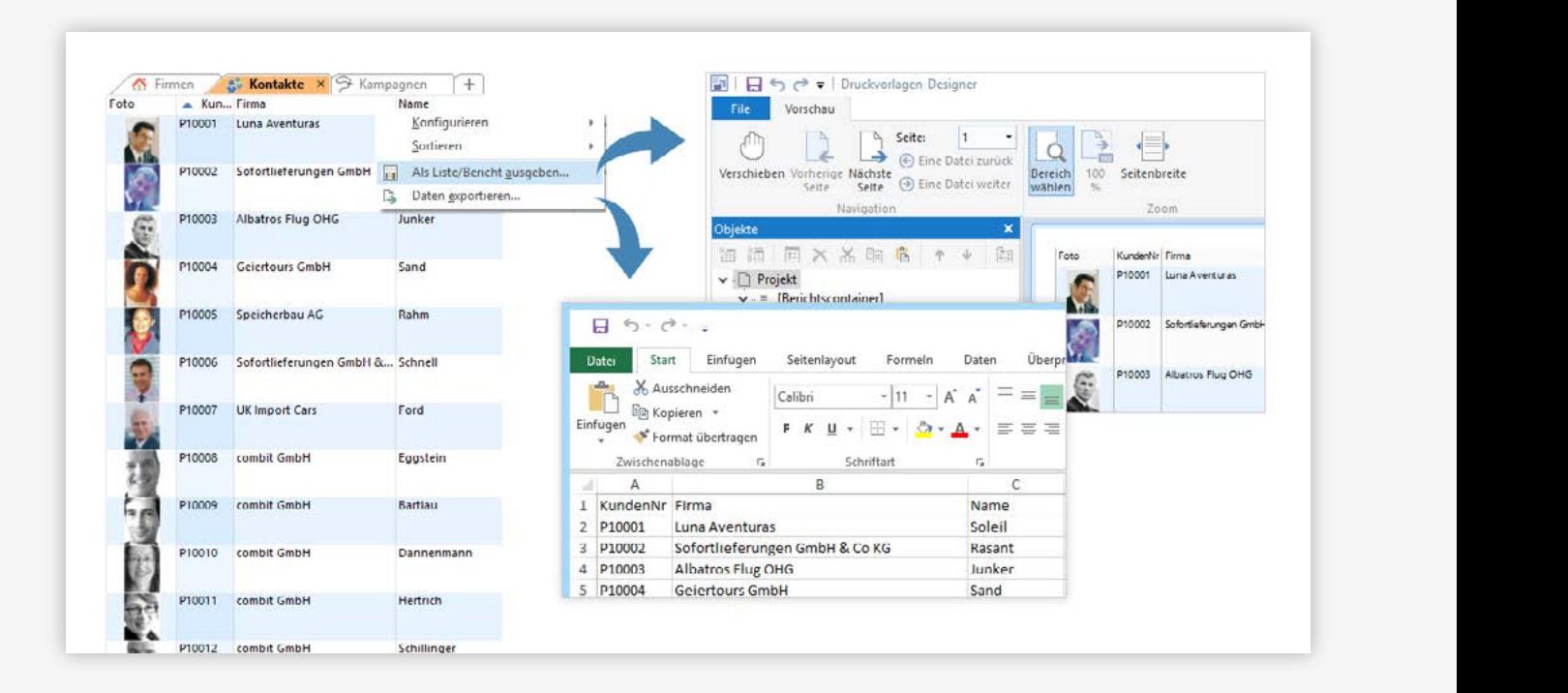

Wenn der Inhalt einer Zelle aufgrund der Spaltenbreite nicht vollständig dargestellt werden kann, wird nun ein Tooltip mit dem Inhalt dargestellt.

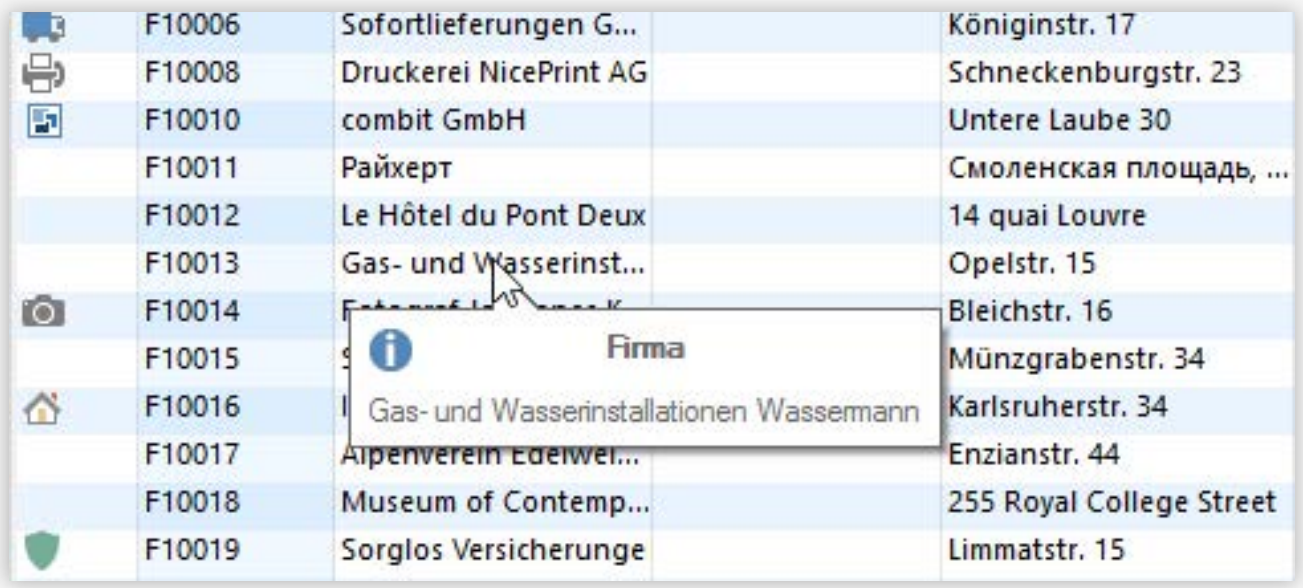

<span id="page-9-0"></span>Produkt: combit Relationship Manager Neuerungen in Version 9

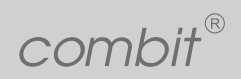

Teilen-Funktion | Performance-Verbesserung |

## $\frac{1}{2}\left\{ \left\| \varphi\right\|-\mathrm{Funktion}\right\}$ Teilen-Funktion

Durch die vielseitige einsetzbare Teilen-Funktion werden Ergebnisse und Lösungsbausteine unkompliziert an Kollegen wei-<br>tergegeben. Filterausdrücke, Berichte, Favoriten können untereinander auf einfache Art und Weise getei Durch die vielseitige einsetzbare Teilen-Funktion werden Ergebnisse und Lösungsbausteine unkompliziert an Kollegen weitergegeben. Filterausdrücke, Berichte, Favoriten können untereinander auf einfache Art und Weise geteilt werden. Umständliches Kopieren und Einfügen, Anfertigen von Screenshots oder ähnliches entfällt. Das ermöglicht die Konzentration auf die unterschiedlichen Talente der Anwender: ein Anwender kann nun in Ruhe einen komplexen Filter zusammenstellen und

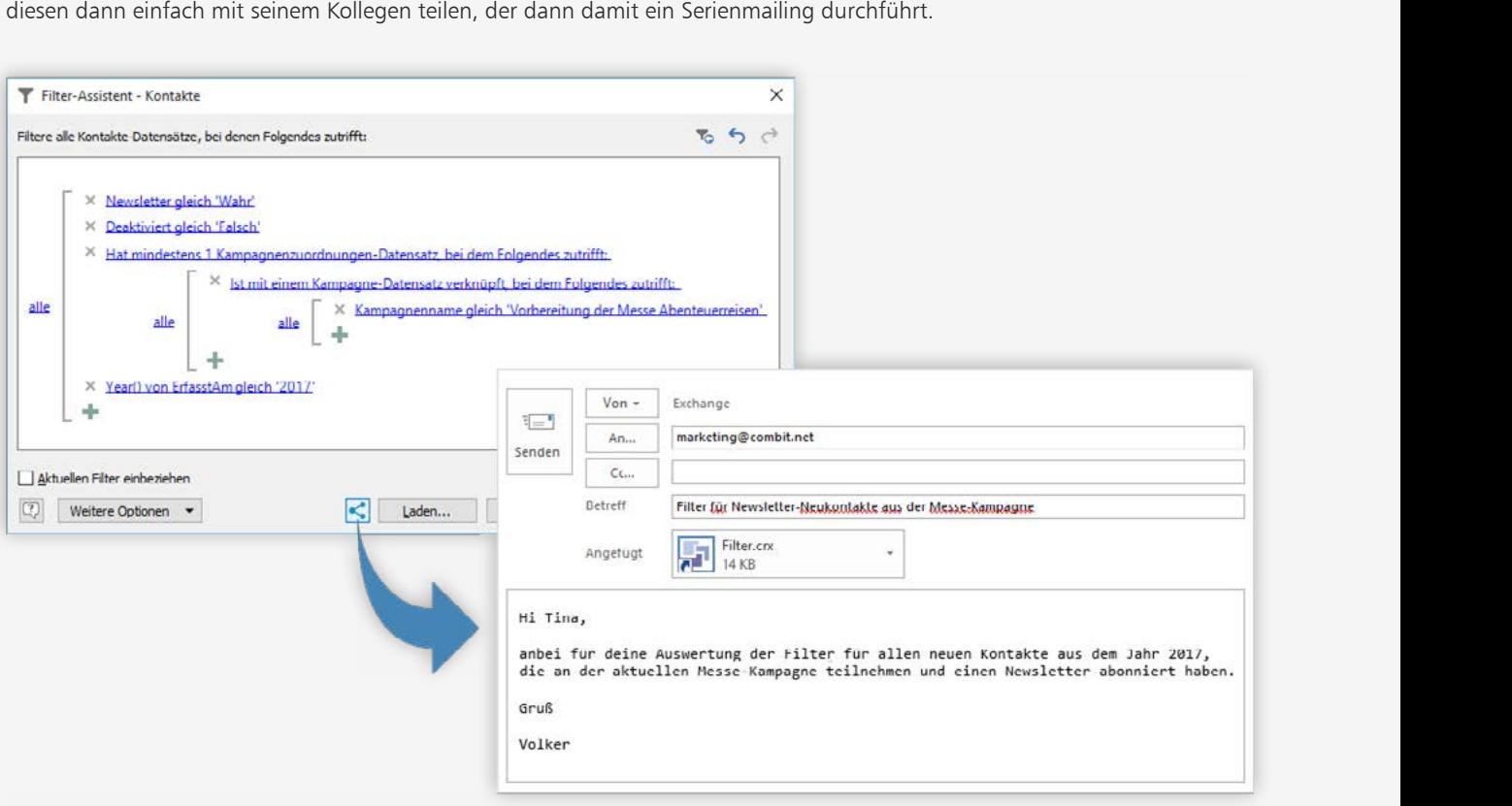

### Performance-Verbesserung

Durch zahlreiche Verbesserungen in ganz unterschiedlichen Bereichen konnte die Performance der Programmoberfläche zum Teil stark verbessert werden. Wie spürbar diese Auswirkungen sind, hängt vom konkreten Einsatzszenario, Datenvolumen, Datenbank-Server-Geschwindigkeit, Netzwerkbandbreite und vielem mehr ab. Wenn die Netzwerkbandbreite, Datenbankserver und Client-Rechner bereits optimal performant oder die Solution und die darin benutzten Relationen recht schlank gehalten sind, können die Performance-Optimierungen ihre Stärke prinzipbedingt nicht so gut ausspielen wie bei schwächerer Infrastruktur oder komplexer Solution.

Anwender sparen so Wartezeit und können ihre Aufgaben innerhalb der Software schneller und effektiver erledigen. Eine schnellere Software macht bei ihrer Benutzung mehr Spaß. :-) Investitionen zur Aufrüstung der Infrastruktur im Zusammenhang mit der combit Anwendung können möglicherweise gemildert werden.

Produkt: combit Relationship Manager Neuerungen in Version 9

## combit®

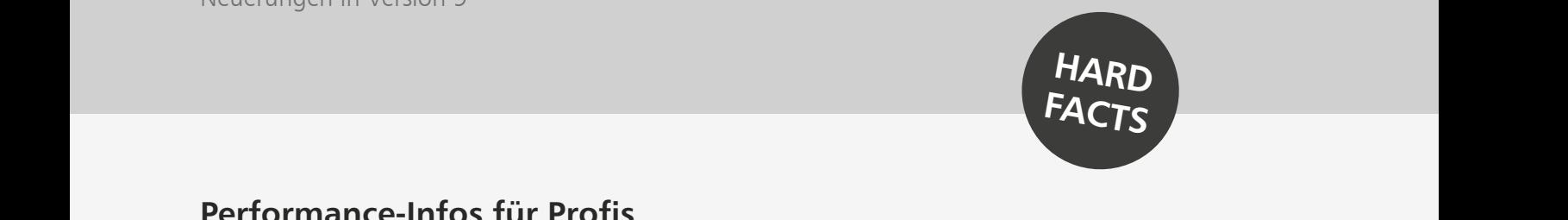

#### **Performance-Infos für Profis**

Deutliche Performance-Verbesserung für Filtern > Dubletten, Container werden erst initialisiert, wenn sie tatsächlich<br>
insbesondere mit einer Sortierung bei hoher Datensatzan- angezeigt werden, d.h. nicht (mehr), wenn ihre Deutliche Performance-Verbesserung für Filtern > Dubletten, insbesondere mit einer Sortierung bei hoher Datensatzanzahl sowie auch bei phonetischen Kriterien. Praxisbeispiel Test-System: Bei ca. 5.100 Datensätzen und 2 phonetischen Kriterien reduziert sich die Ausführungszeit von 26 Sekunden auf 1 Sekunde, bei ca. 200.000 Datensätzen und 4 Kriterien (3 phonetisch) von über 10 Minuten (dann Abbruch nach Zeitüberschreitung) auf 2 Sekunden.

Schnelleres Öffnen einer Ansicht als Übersichtsliste, Berichtsansicht oder Web-Ansicht

Deutlich schnellerer Aufbau der mitgelieferten Info-Zentrale.

Performance-Verbesserung beim Excel-Export um bis zu Faktor 5.

Die Anzahl der Datenbankabfragen bei 1:1 Relationen deutlich reduziert. (Beispiel: Beim Öffnen von, Firmen'+'Kontakte' und dem Bearbeiten einer Firma wurden bereits 30 Abfragen eingespart.)

Geschwindigkeitsverbesserung beim Abgleich: Es werden nur noch die Felder gelesen, die auch überhaupt in der Abgleich-Vorlage benutzt/verknüpft wurden.

Performance-Verbesserung beim Starten der Anwendung bei vielen Ansichten und mehreren Gruppenzugehörigkeiten des aktuellen Benutzers, vor allem in Kombination mit Satz- und/oder Feldrechten.

Kleine Performance-Verbesserung bei der Anzeige der Termin- und Aufgabenliste.

Einmal geladene Karteikartenseiten werden beim Wegschalten nun nicht mehr verworfen, sondern verbleiben im Speicher, d.h. Container und Web-Elemente sind dadurch beim Weg- und Wieder-Hinschalten auf eine Seite sofort unmittelbar direkt verfügbar.

Bei einem Web-Element kann in den Eigenschaften nun eingestellt werden, ob es bei jeder erneuten Anzeige infolge eines Karteikarten-Seitenwechsels automatisch neu geladen werden soll (z.B. wenn Informationen darin von anderen gerade bearbeiteten Feldern der Eingabemaske abhängen).

Container werden erst initialisiert, wenn sie tatsächlich angezeigt werden, d.h. nicht (mehr), wenn ihre Sichtbarkeitsbedingung FALSE ist.

Kriterien reduziert sich die Ausführungszeit von 26 Sekun-Die Anzahl der Abfragen zur Ermittlung der Datensatz-<br>den auf 1 Sekunde, bei ca. 200.000 Datensätzen und 4 Kri-Anzahl reduziert, was sich insbesondere bei komplexen Die Anzahl der Abfragen zur Ermittlung der Datensatz-Anzahl reduziert, was sich insbesondere bei komplexen Filtern und Satzrechten sowohl auf Client als auch die Last des Datenbankservers auswirkt. Positive Auswirkung u.a. auf die Übersichtsliste/Container mit klassischer Bildlaufleiste, aber auch bei cRM.CurrentProject.ActiveViews. ActiveView.CurrentRecordSet.RecCount Zugriff in Scripten. Bei mehreren direkt hintereinander ausgeführten Filtern (z.B. verschiedene Script-Schaltflächen oder auch innerhalb eines Scripts) sowie Rückgängigmachen der selbigen binnen kürzerer Zeit, wird die resultierende Datensatzanzahl-Abfrage dann nur für den allerletzten vorgenommen. Nebenwirkung: die Filter-Datensatzanzahl in der Statusleiste erscheint nun mit einer Verzögerung von 2 Sekunden.

> eMail-Ablage, Dokumenten-Ablage, Autoprotokolle u.a. Aktionen, die nur kurzzeitig eine Ansicht benötigen, kommen nun mit weniger Datenbankabfragen aus (auf die Ermittlung der Datensatzanzahl in der Ansicht wird nämlich in dem Kontext jetzt komplett verzichtet)

Performance-Verbesserung beim wiederholten Ausführen von Import/Abgleich/Export/Einzel-Übernahme/Telefon-CD-Suche/Mailversand/DMS-Ansteuerung/Einscannen. Die entsprechenden Module werden nicht mehr jedes Mal geladen/entladen sondern verbleiben nach der ersten Benutzung im Speicher.

Performance-Verbesserung beim automatisierten Export/ Import per Script mit einer bereits definierten Import/ Export Vorlage. Die Vorlage muss zuvor mit cRM9 einmal neu gespeichert worden sein.

Die Komplexität und damit Größe der an den Server übermittelten Abfragen reduziert, indem falls alle Spalten ausgewählt werden, auf die explizite Auflistung der Spaltennamen im SELECT verzichtet wird.

Datensatzrechte zum Bearbeiten und Löschen funktionieren nun auch ohne vorhandenes Datensatz-ID Feld, Voraussetzung ist lediglich ein einspaltiger Primärschlüssel. Dieser kann - muss aber nicht - die Datensatz-ID Spalte sein. Bislang wurde implizit die Existenz einer

Produkt: combit Relationship Manager Neuerungen in Version 9

combit®

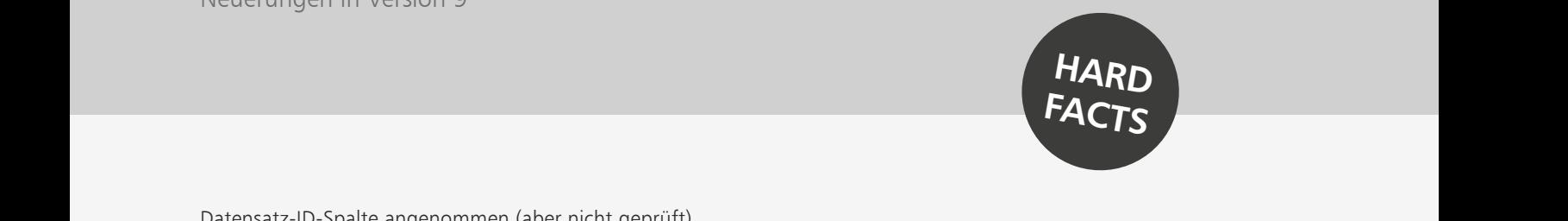

Zusatzlich verbesserte Performance und Feniernandling in<br>dem Bereich.<br>WebDeploy: Die Konsistenzprüfung verwendet nun einen Datensatz-ID-Spalte angenommen (aber nicht geprüft). Zusätzlich verbesserte Performance und Fehlerhandling in dem Bereich.

WebDeploy: Die Konsistenzprüfung verwendet nun einen Cache für die Überprüfung der Ansichten. Dadurch kann es zu erheblichen Performance-Verbesserungen kommen.

zu erheblichen Performance-Verbesserungen kommen.<br>Geschwindigkeitsverbesserung bei der Anzeige von<br>Dateinamen von eingebetteten Dokumenten, sowie bei Geschwindigkeitsverbesserung bei der Anzeige von Dateinamen von eingebetteten Dokumenten, sowie bei der Anzeige von relationalen 1:1 Feldern.

Die Abfrage zur Ermittlung der Datenbank-Schema-Cache-Gültigkeit optimiert.

Geschwindigkeitsverbesserung beim Zusammenstellen eines Manuellen Filters.

Geschwindigkeitsverbesserung beim Zusammenstellen der cRM.User... Variablen in allen Formelparsern.

Deutliche Geschwindigkeitssteigerung für die OLERecord Methoden GetContentsByFormula, GetContentsValueBy-Formula, SetContentsByFormula. Bei "breiten" Datensätzen mit vielen 1:1 Verknüpfungen zum Teil Faktor 30! Wirkt sich besonders bei der Verwendung in Schleifen aus bspw. beim Durchlaufen von 51 Firmendatensätzen von 26s auf 0,9s, von 562 Aktivitätendatensätzen von 187s auf 1,4s. Gilt auch, falls bei einer MoveNext-Schleife Record-Set.CurrentRecord \_in\_ der Schleife (anstatt wie empfohlen einmalig vor der Schleife) aufgerufen wird.

Durch Performance-Verbesserungen im Reporting-Bereich konnte die Druckgeschwindigkeit verbessert werden - insbesondere beim Druck von Etiketten konnte die Druckzeit um bis zu 300% und bei Listen um bis zu 30% basierend auf den mitgelieferten Druckvorlagen der Large-Solution verbessert werden.

<span id="page-12-0"></span>Produkt: combit Relationship Manager Neuerungen in Version 9

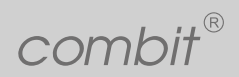

Prozesse und Workflows |

# Prozesse und Workflows

Ordnen und beschleunigen Sie Abläufe durch Prozessvisualisierungen (Kanban). Aufgaben einfach per Drag und Drop ver-<br>schieben. So behalten Sie den Überblick über den aktuellen Status der laufenden Projekte. Prozessvisualis Ordnen und beschleunigen Sie Abläufe durch Prozessvisualisierungen (Kanban). Aufgaben einfach per Drag und Drop verschieben. So behalten Sie den Überblick über den aktuellen Status der laufenden Projekte. Prozessvisualisierungen ordnen und beschleunigen Abläufe. So macht niemand Arbeit doppelt und Abgabetermine haben Bestand. Das hält den Kopf frei und schärft den Fokus für den positiven Umgang mit Kunden.

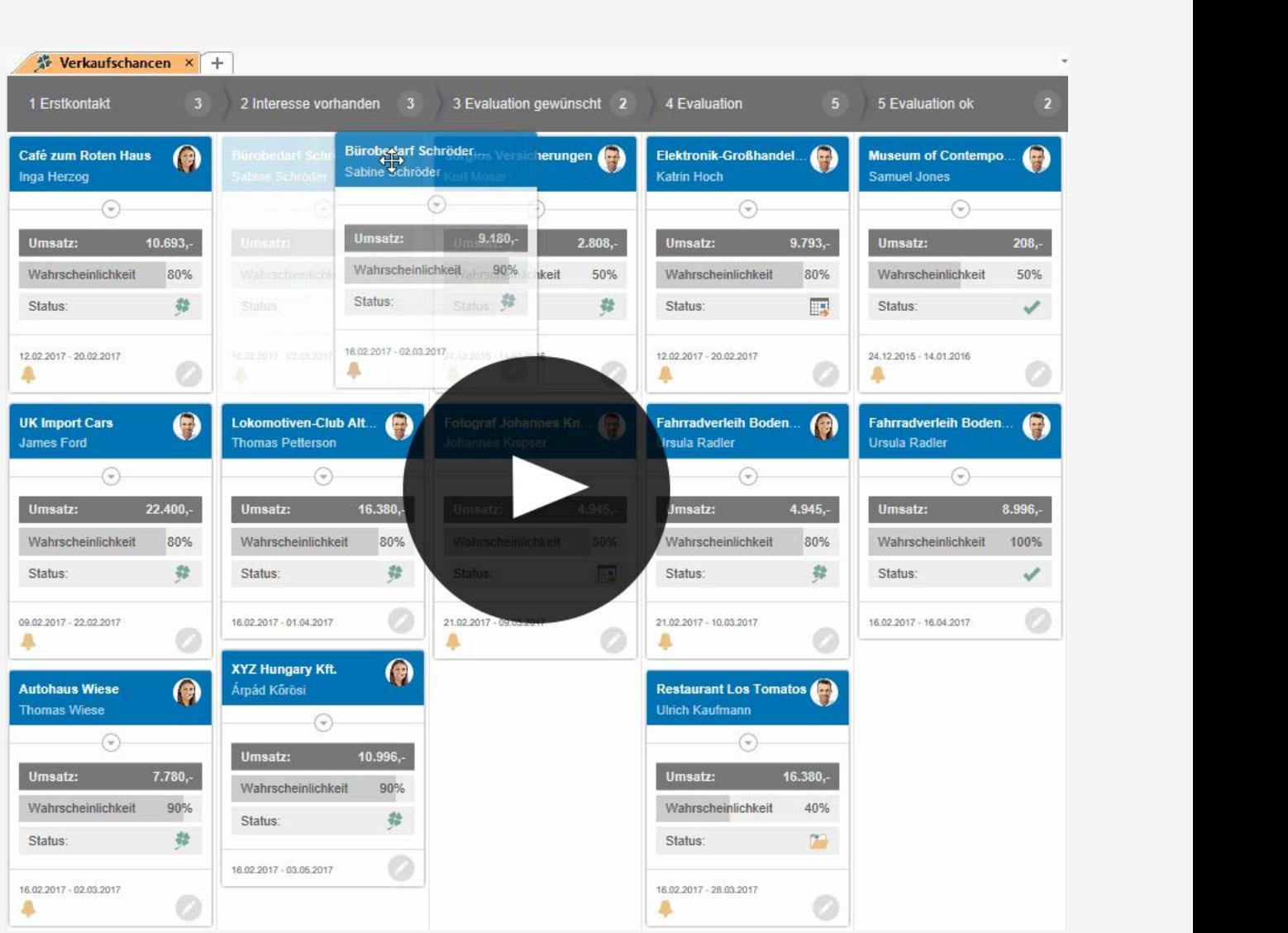

<span id="page-13-0"></span>Produkt: combit Relationship Manager Neuerungen in Version 9

combit®

Administration | **Assistent für Datensicherung und -wiederherstellung**

## Administration Administration

## Reporting\Input\Vorschau\_Aus-**Assistent für Datensicherung und -wiederherstellung**

Mit dem Assistenten zum Sichern und Wiederherstellen kann direkt aus der Programmoberfläche eine vollstände Sicherung<br>von Solution-Verzeichnis, Solution-Datenbank, System-Datenbank und weiteren benutzerdefinierten Ordnern Mit dem Assistenten zum Sichern und Wiederherstellen kann direkt aus der Programmoberfläche eine vollstände Sicherung von Solution-Verzeichnis, Solution-Datenbank, System-Datenbank und weiteren benutzerdefinierten Ordnern angefertigt werden. Die Datensicherung kann auch per Windows-Aufgabenplanung durchgeführt werden, so dass regelmäßige autodas gesamte Projektverzeichnis mit allen Unterordnern und -Dateien. Weitere Ordner können einfach hinzugefügt werden. Bei einer späteren Wiederherstellung können die zu wiederherstellenden Projektbestandteile einzeln ausgewählt werden. Auch technisch nicht versierte Anwender können schnell und auf einfache Art und Weise eine Datensicherung durchführen, sofern sie dazu die Berechtigung erteilt bekommen haben.

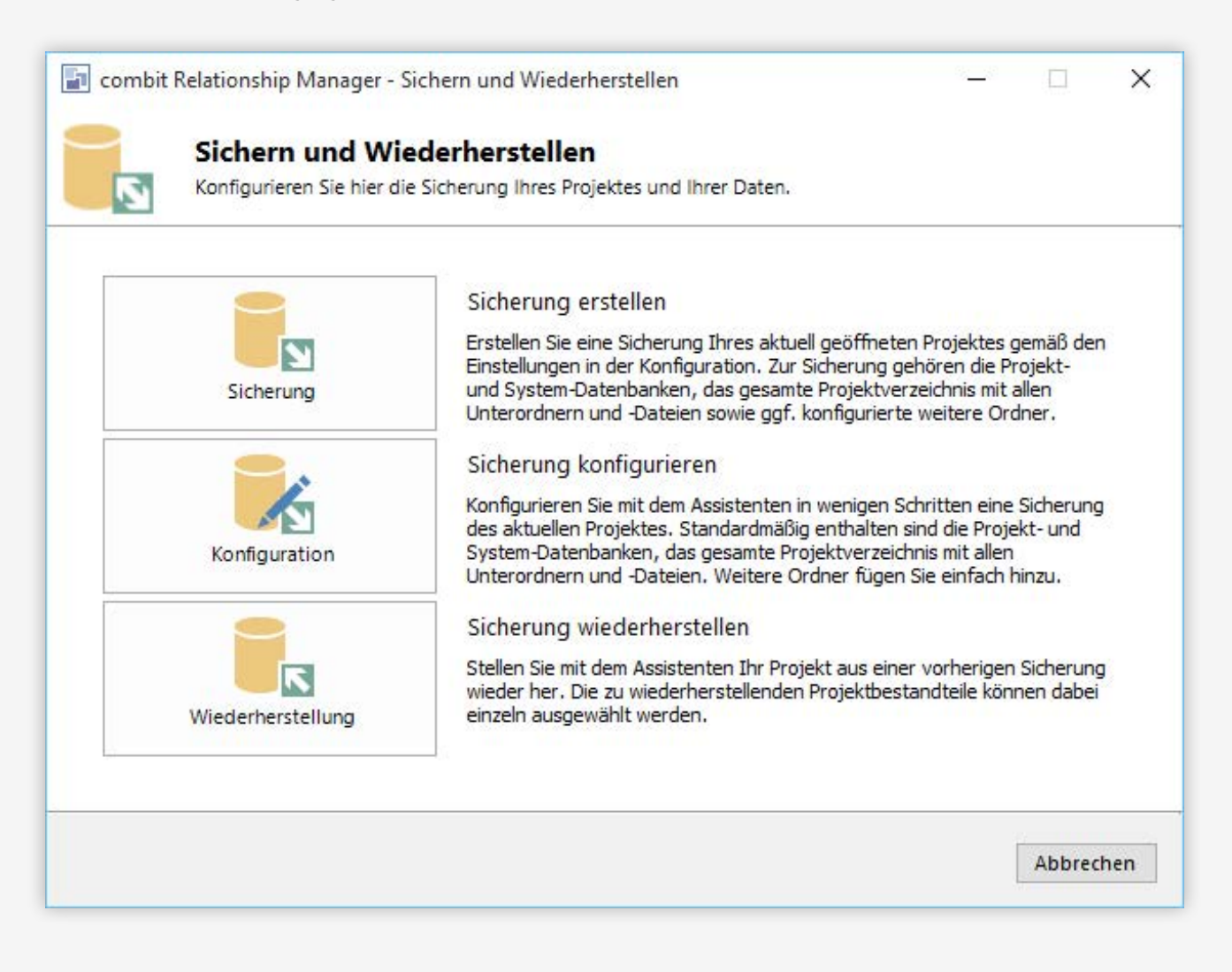

<span id="page-14-0"></span>Produkt: combit Relationship Manager Neuerungen in Version 9

combit®

Administration | **Assistent für Datensynchronisation (Replikation)**

## Assistent für Datensynchronisation (Replikation) **Assistent für Datensynchronisation (Replikation)**

Bei mehreren Firmenstandorten oder Mitarbeitern im Außendienst müssen Daten ständig aktualisiert werden. Ein neuer<br>Assistent nimmt diese Arbeit nun unkompliziert und zuverlässig ab. Mit dem Assistenten wird für das aktuell Bei mehreren Firmenstandorten oder Mitarbeitern im Außendienst müssen Daten ständig aktualisiert werden. Ein neuer Assistent nimmt diese Arbeit nun unkompliziert und zuverlässig ab. Mit dem Assistenten wird für das aktuelle Projekt eine Server (z.B. Notebook) und dem zentralen SQL Server eingerichtet. Zur Synchronisation bereitgestellt werden die Projekt- und System-Datenbanken.

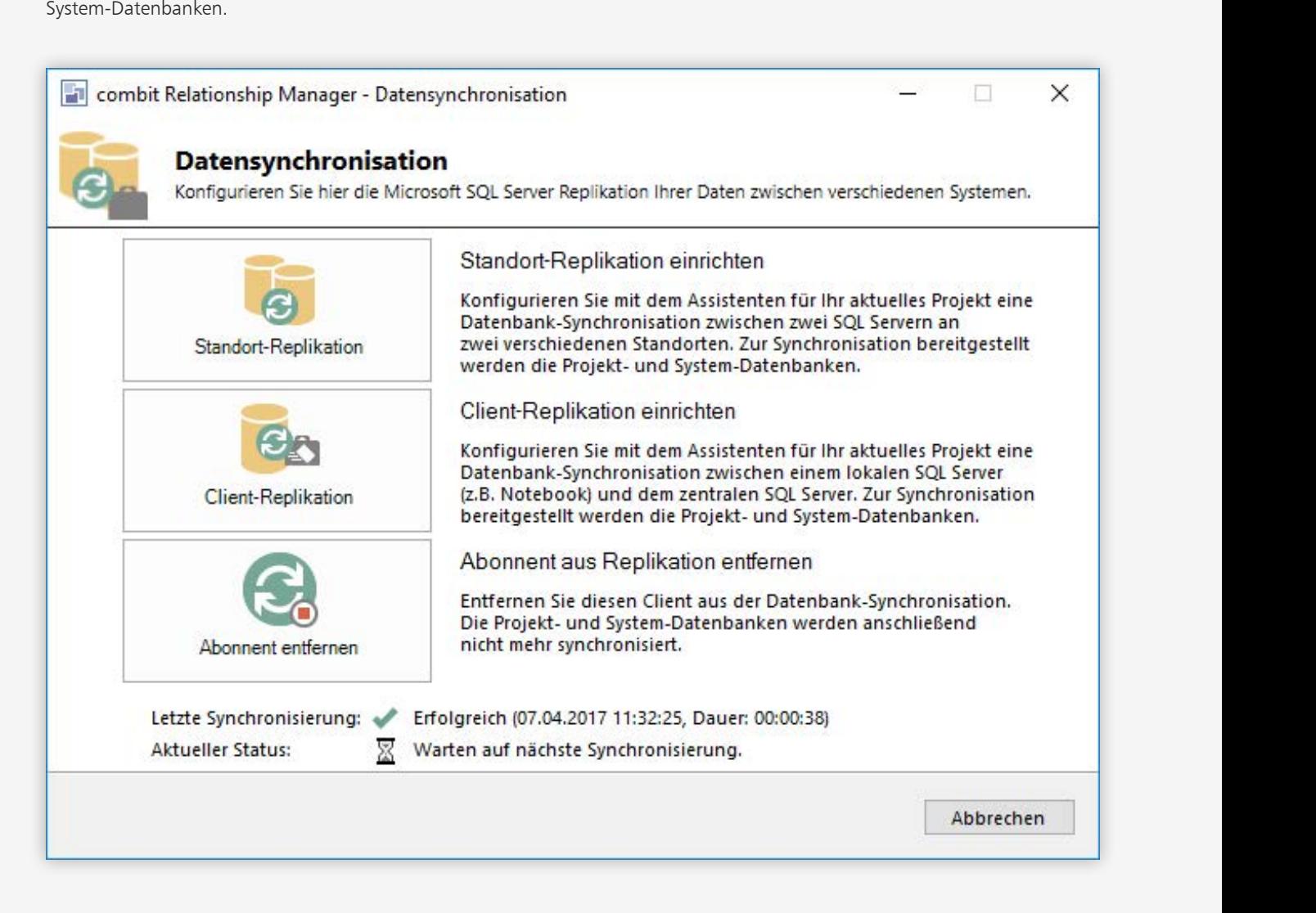

Auch Administratoren, die keine Microsoft SQL Server Replikationsfachleute sind, können schnell und auf einfache Art und Weise eine Datenbank-Synchronisation durchführen, sofern sie dazu die Berechtigung erteilt bekommen haben. Vor einer derartigen Einrichtung und Aktivierung müssen in jedem Falle noch einige Überlegungen angestellt werden, wie zum Beispiel mit Kundennummernkreisen umgegangen werden soll, ob und auf welche Weise die Solution synchronisiert werden soll u.v.m. Der Assistent konzentriert sich dabei alleinig auf die Einrichtung der SQL Server-seitigen Einstellungen zur Replikation.

<span id="page-15-0"></span>Produkt: combit Relationship Manager Neuerungen in Version 9

combit®

Administration | **Lokale Client-Installation mit automatischer Aktualisierung** 

## ${\color{red} 2\textwidth} \textbf{Lokale Client-Installation mit automatischer Aktualisierung}$

Programmdateien sind dank neuem Synchronisierungsdienst lokal immer auf dem aktuellen Stand. Das bedeutet schnellerer<br>Programmstart, keine Virenscannerthematik mit Netzwerklaufwerken, Service Pack Updates können jederzeit Programmdateien sind dank neuem Synchronisierungsdienst lokal immer auf dem aktuellen Stand. Das bedeutet schnellerer Programmstart, keine Virenscannerthematik mit Netzwerklaufwerken, Service Pack Updates können jederzeit eingespielt werden und Client-PCs wie Notebooks können so einfach für die Offline-Arbeit vorbereitet werden.

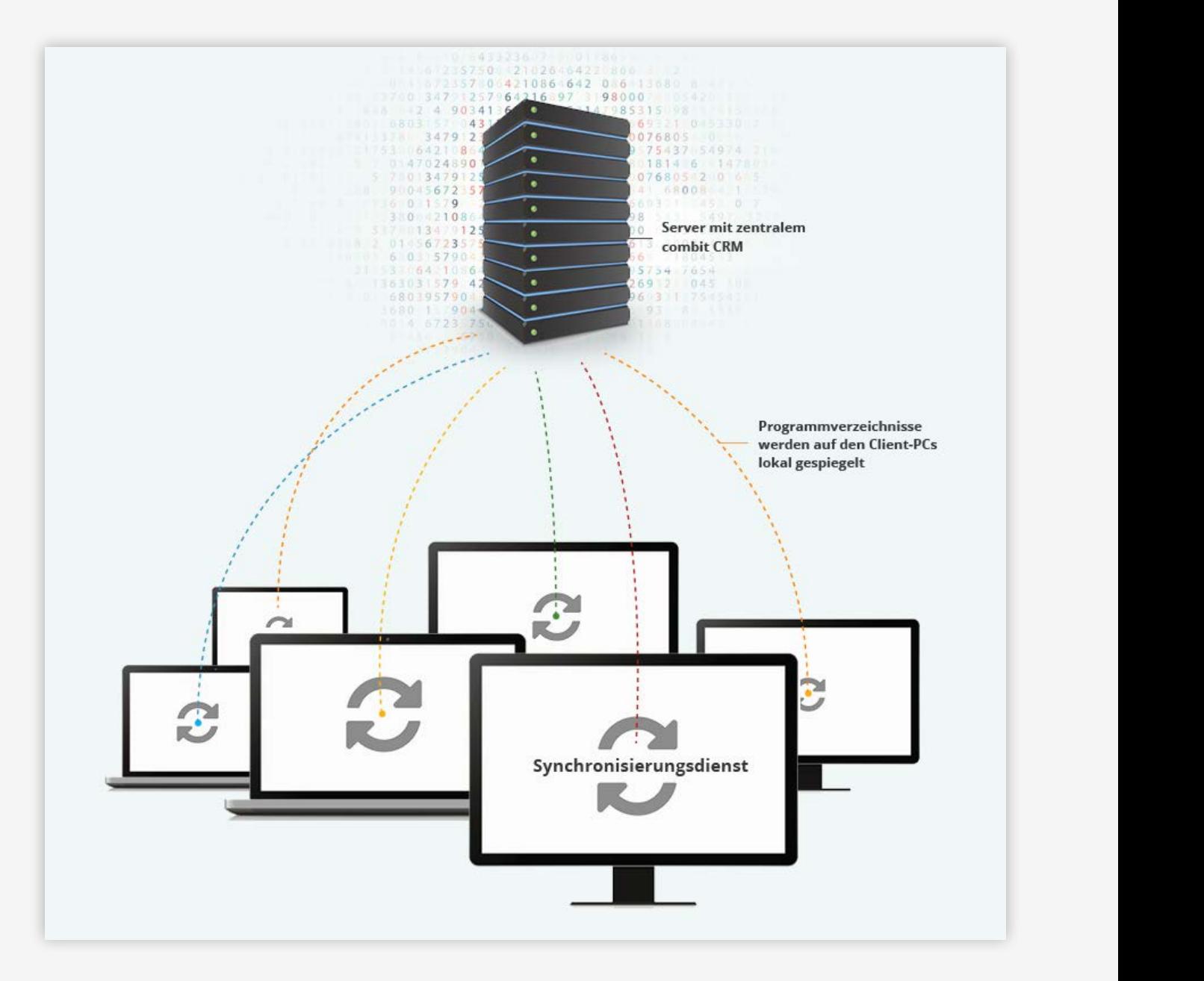

<span id="page-16-0"></span>Produkt: combit Relationship Manager Neuerungen in Version 9

combit®

Administration | **Erweiterbare Firmenstammdaten** Administration | **Rechte**

## $\begin{array}{l} \rule{0pt}{2ex} \textbf{F} \textbf{w} \textbf{e} \textbf{if} \textbf{er} \textbf{h} \textbf{a} \textbf{r} \textbf{e} \end{array} \textbf{F} \textbf{r} \textbf{w} \textbf{e} \textbf{if} \textbf{er} \textbf{h} \textbf{a} \textbf{r} \textbf{e} \end{array}$ **Erweiterbare Firmenstammdaten**

Es können nun eigene, zusätzliche Firmenstammdaten Felder definiert werden. Diese Felder stehen wie alle anderen Firmen-<br>stammdaten-Felder in der Anwendung zur Verfügung. Dadurch wird die Flexibilität der Solution erhöht. Es können nun eigene, zusätzliche Firmenstammdaten Felder definiert werden. Diese Felder stehen wie alle anderen Firmenstammdaten-Felder in der Anwendung zur Verfügung. Dadurch wird die Flexibilität der Solution erhöht. Jede Änderungen nachgepflegt werden, sondern können an dieser einen Stelle zentral geändert werden. Dies spart Zeit und vermeidet Fehler.

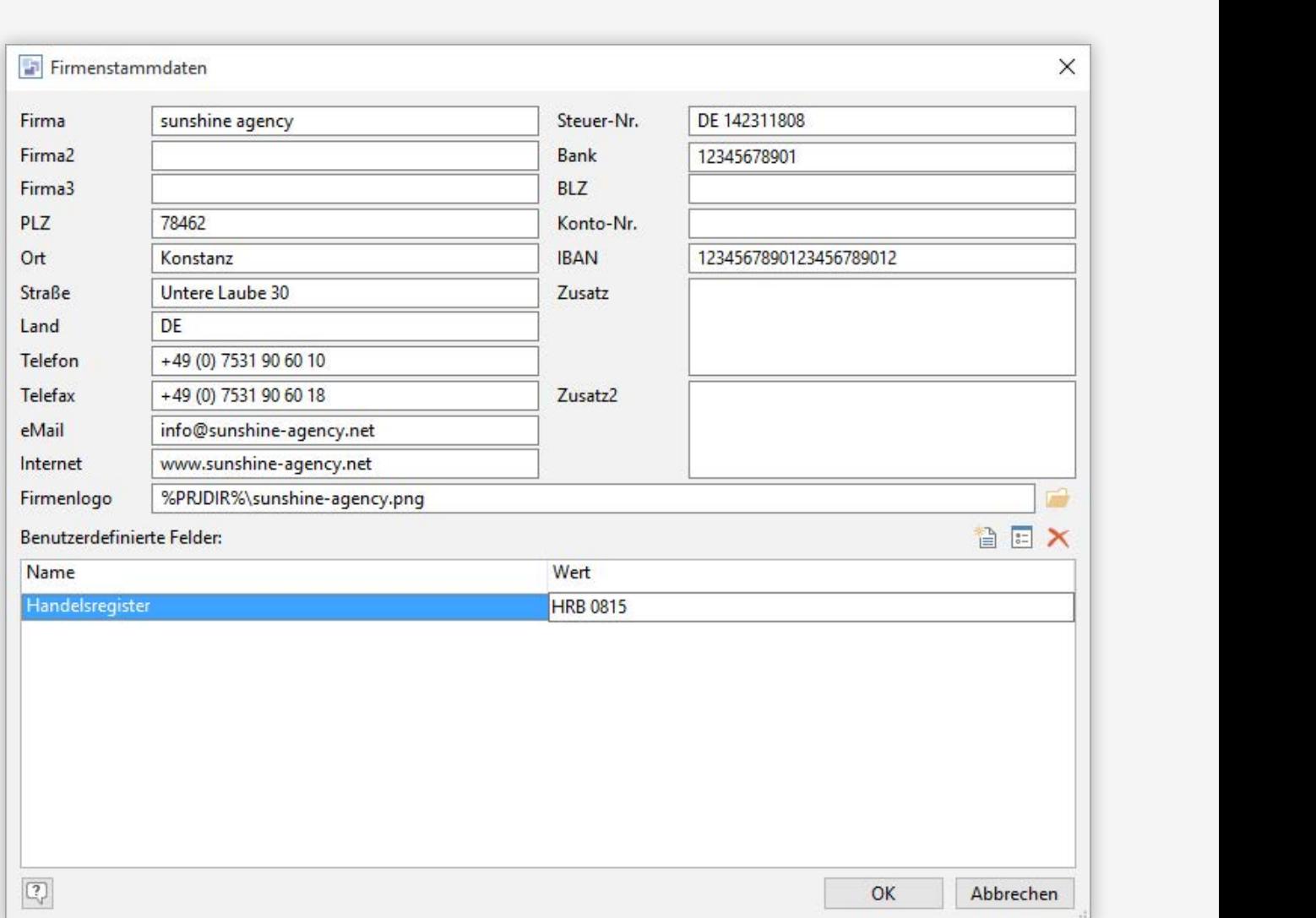

#### **Rechte**

Neues Recht zur Steuerung/Einschränkung von Layout von Spalten von Listen/Containern. Administratoren können so das Verändern vorgegebener Spaltenanordnungen verhindern.

Globale Import-/Export-Vorlagen können nun nur noch bearbeitet/hinzugefügt werden, wenn das Recht "Projektkonfiguration ändern" gewährt ist. Anderenfalls können globale Vorlagen zwar verwendet, aber nicht modifiziert/erstellt werden. Administratoren können so das (ggf. ungewollte) Verändern ausgeklügelter Vorlagen verhindern.

<span id="page-17-0"></span>Produkt: combit Relationship Manager Neuerungen in Version 9

combit®

Dokumentenverwaltung | **DMS Connectoren**

# $\begin{minipage}[c]{0.9\linewidth} \textit{Dokumentenverwaltung} \end{minipage}$

### PMS Connectoren **DMS Connectoren**

Es können durch eine neue einheitliche Schnittstelle auch nicht out-of-the-box unterstützte Dokumenten Management<br>Systeme angebunden werden. Die Implementierung eines derartigen Connectors erfolgt in der Regel durch einen Es können durch eine neue einheitliche Schnittstelle auch nicht out-of-the-box unterstützte Dokumenten Management Systeme angebunden werden. Die Implementierung eines derartigen Connectors erfolgt in der Regel durch einen Solution-, bit CRM Programmoberfläche. D.h. die gewohnten Arbeitsabläufe in der CRM-Software und im DMS bleiben erhalten und werden miteinander verbunden. Die Implementierung eines DMS Connectors kann in C#/VB.NET aber auch C++ oder Delphi erfolgen.

Anbindung der aktuellen Version von DocuWare

**Geplant:** Anbindung der aktuellen Version von ELOprofessional

**Geplant:** Anbindung der aktuellen Version von windream

Ein Dokument kann nun auch aus der Zwischenablage eingefügt werden. Dies ermöglicht die Ablage von lokalen Dokumenten in eine Remote Desktop Verbindung hinein.

#### Aktivitäten

Hier können Sie Aktivitäten zu diesem Kontakt erfassen (Anrufprotokolle, eMails, Scans, Dokumente etc.)

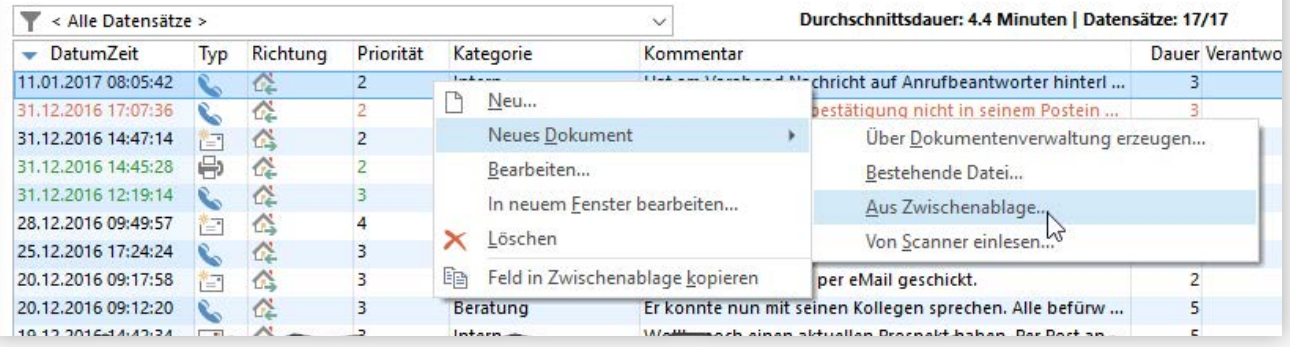

<span id="page-18-0"></span>Produkt: combit Relationship Manager Neuerungen in Version 9

combit®

Erweiterte Filter-Funktionen | **Geokodierung und Umkreissuche**

# erweiterte Filter-Funktionen

## Reporting\Input\Vorschau\_Aus-**Geokodierung und Umkreissuche**

Adressen für DE, AT, CH, LU und LI können geo-codiert werden und in der Umkreissuche einbezogen werden. Über die<br>Umkreissuche stellen Sie dann präzise Filter ohne Streuverluste zusammen.<br>Produktion der die dann die dann pr Umkreissuche stellen Sie dann präzise Filter ohne Streuverluste zusammen.

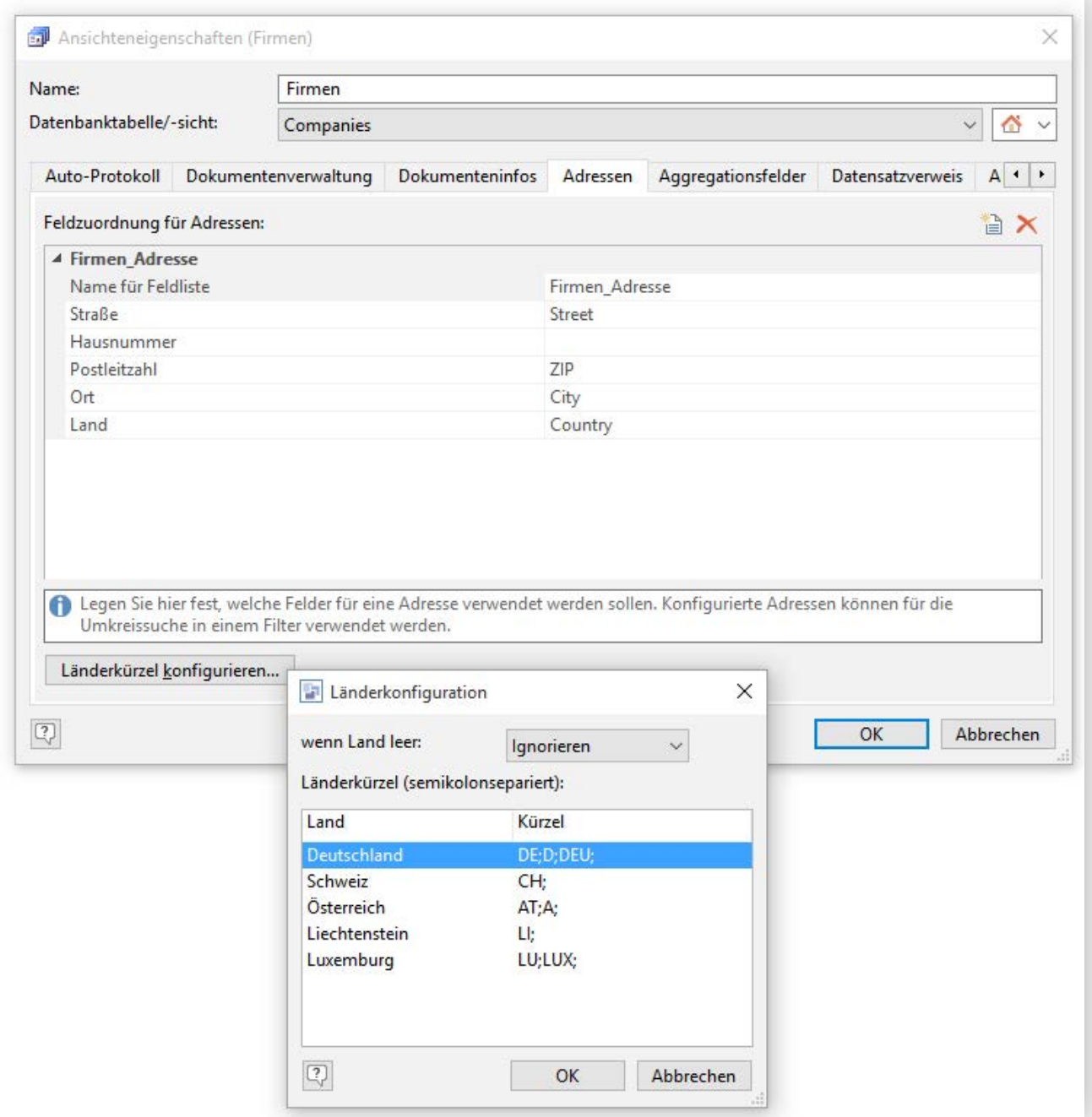

Produkt: combit Relationship Manager Neuerungen in Version 9

 $\text{combit}^{\text{P}}$ 

Erweiterte Filter-Funktionen | **Geokodierung und Umkreissuche**

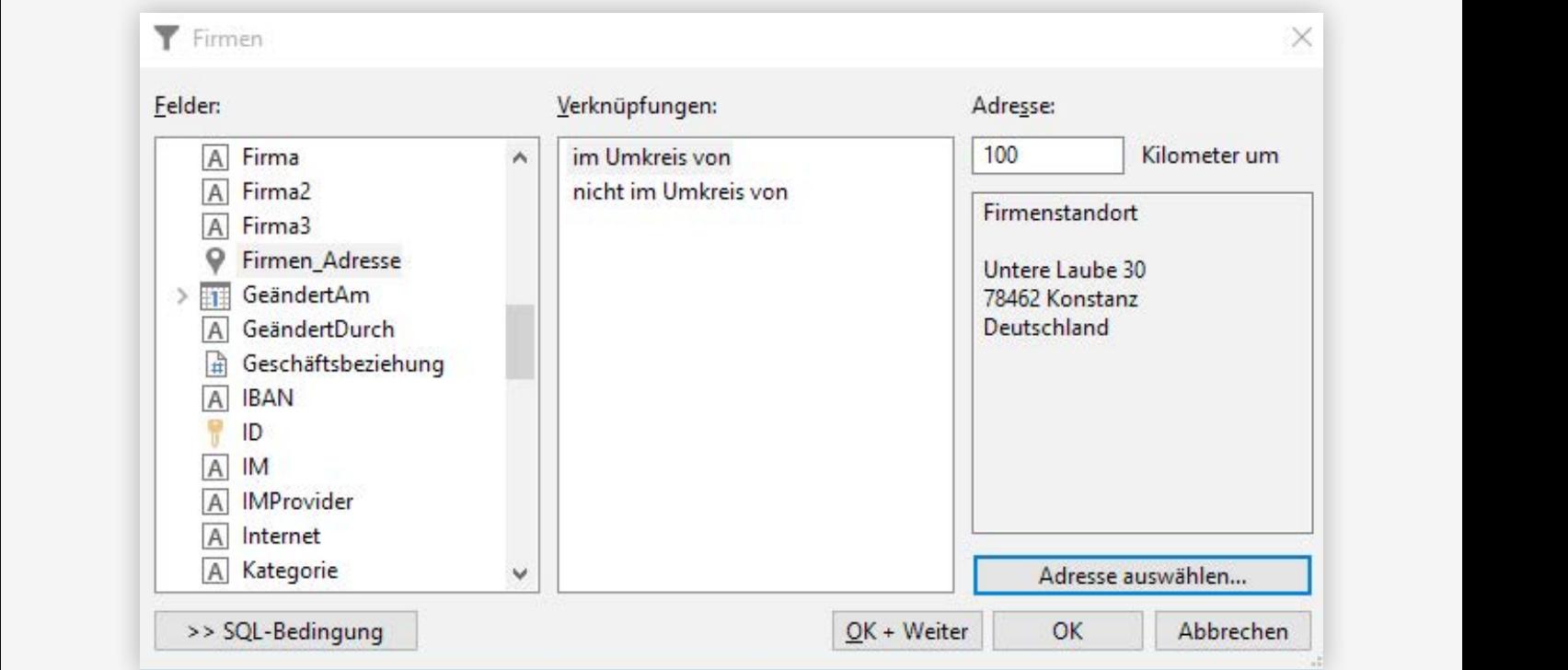

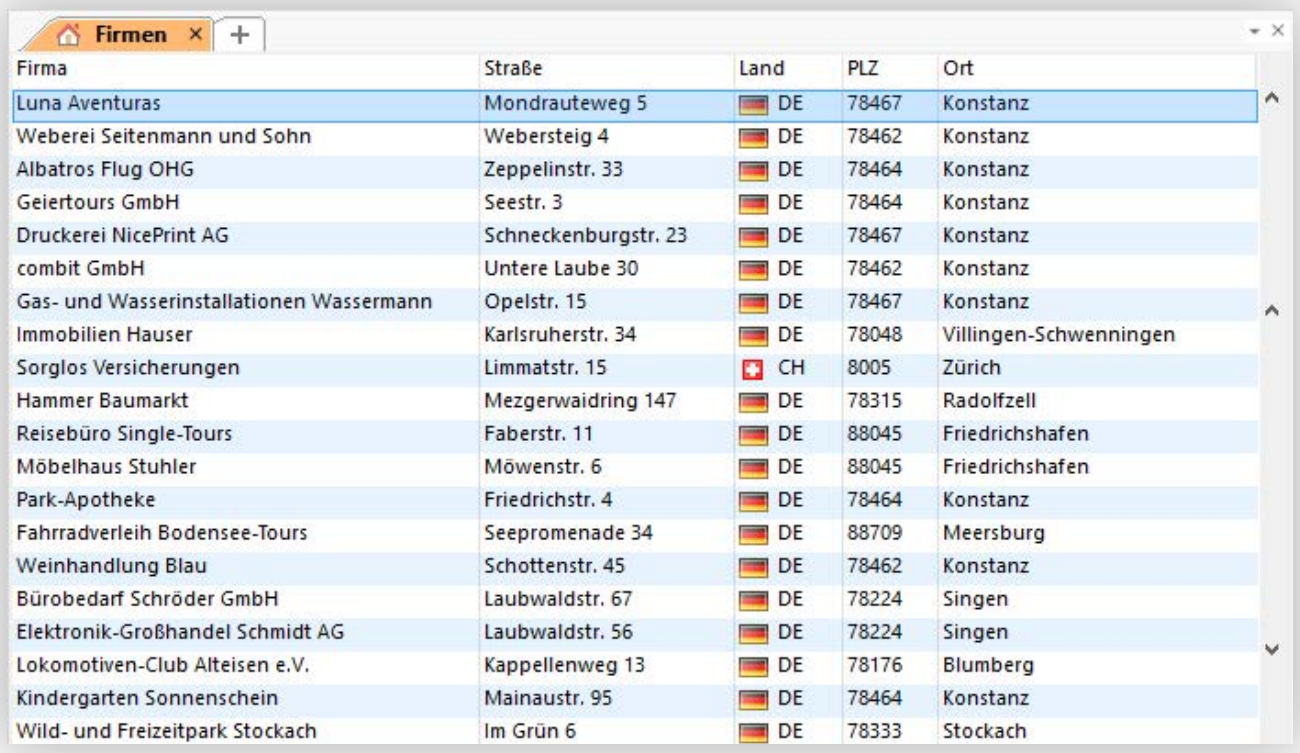

<span id="page-20-0"></span>Produkt: combit Relationship Manager Neuerungen in Version 9

combit®

Erweiterte Filter-Funktionen | **Filter-Assistent/Filter Allgemein** Erweiterte Filter-Funktionen | **Häufigkeitsstatistik**

## $\blacksquare$   $\blacksquare$   $\blacks$ **Filter-Assistent/Filter Allgemein**

Weitere Operatoren wie 'beginnt nicht mit' und 'endet nicht bei der Filter-Benutzereingabe werden nun auch List & Label<br>Mit'. Zusätzlich filtern die Operatoren 'enthält nicht' und ber Formeln für die Parameter unterstützt. Weitere Operatoren wie , beginnt nicht mit' und , endet nicht mit'. Zusätzlich filtern die Operatoren , enthält nicht' und 'klingt nicht wie' nun ebenfalls leere Datensätze. Code-Feld Operator "Kein Eintrag ist gesetzt"/"Irgendein Eintrag ist gesetzt". Volltextsuche Operatoren auch bei PostgreSQL.

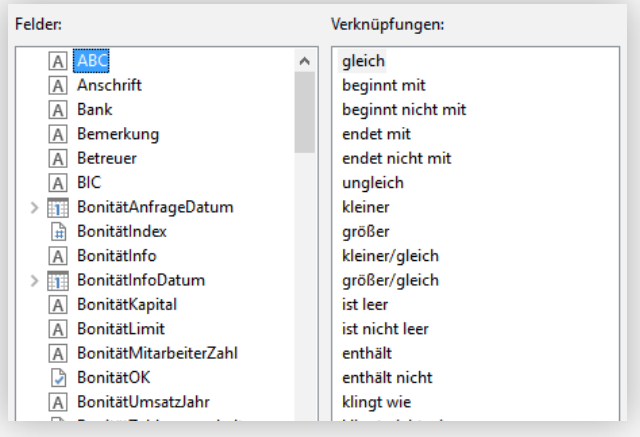

Bei der Filter-Benutzereingabe werden nun auch List & Label Formeln für die Parameter unterstützt.

Berechtigungseinstellungen zur Sichtbarkeit von Filterausdrücken sind jetzt in allen Editionen verfügbar.

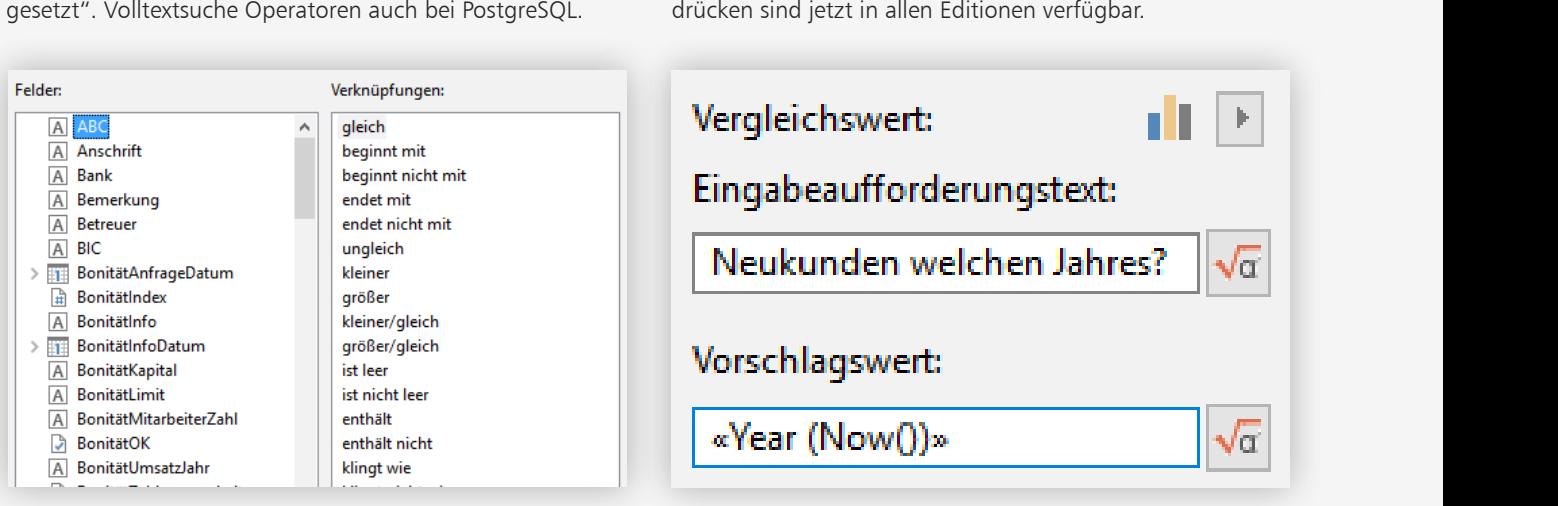

#### **Häufigkeitsstatistik**

Die Häufigkeitsstatistik unterstützt beim Erstellen eines Filters nun Multiselektion.

Die Häufigkeitsstatistik unterstützt nun das Kopieren des Ergebnisses als Text in die Zwischenablage zur Weiter-

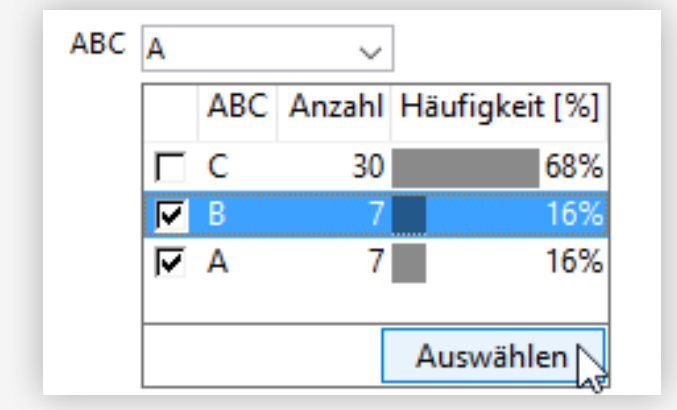

verarbeitung z.B. in Excel.

Die Häufigkeitsstatistik ist nun auch für Codefelder verfügbar, und außerdem auch während einer Formularabfrage (QBE).

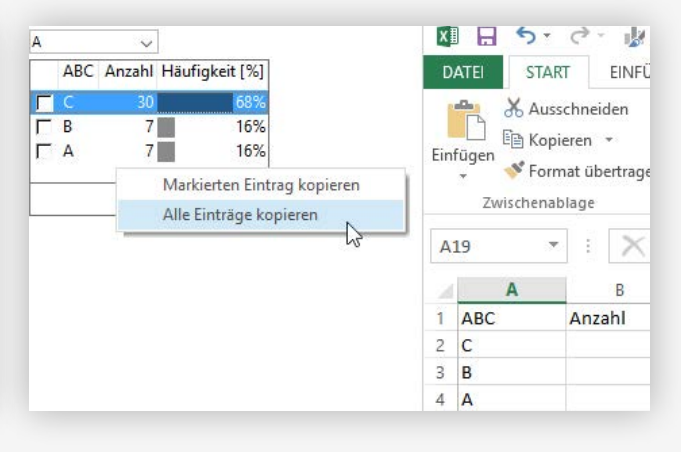

<span id="page-21-0"></span>Produkt: combit Relationship Manager Neuerungen in Version 9

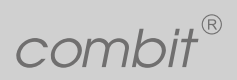

Import/Export/Abgleich | Kampagnen Management/Verteilerlisten |

# were the state of the state of the state of the state of the state of the state of the state of the state of the state of the state of the state of the state of the state of the state of the state of the state of the state

Der Import Assistent ist nun in der Größe veränderbar.

Der Import Assistent ist nun in der Größe veränderbar.<br>Der Import von Excel-Dateien erfordert nun keine installierte Excel Anwendung mehr!

Es wird beim Import nun eine Protokoll Datei erstellt, in welcher etwaige Import-Fehler aufgeführt werden.<br>Der Abgleich unterstützt nun ein "Additives" Setzen von Codefeld-Einträgen.

Der Abgleich unterstützt nun ein "Additives" Setzen von Codefeld-Einträgen.

Beim Excel-Export kann jetzt auch eine vorhandene Excel-Datei um ein neues Arbeitsblatt (Sheet) erweitert werden, die schon vorhandenen Arbeitsblätter bleiben dabei erhalten. So können jetzt Daten aus unterschiedlichen Ansichten (oder Filtern) nacheinander in ein und dieselbe Excel-Datei exportiert werden.

Der Export Assistent ist nun in der Größe veränderbar.

Der Export als Excel-Datei erfordert nun keine installierte Excel Anwendung mehr!

## Kampagnen Management/Verteilerlisten

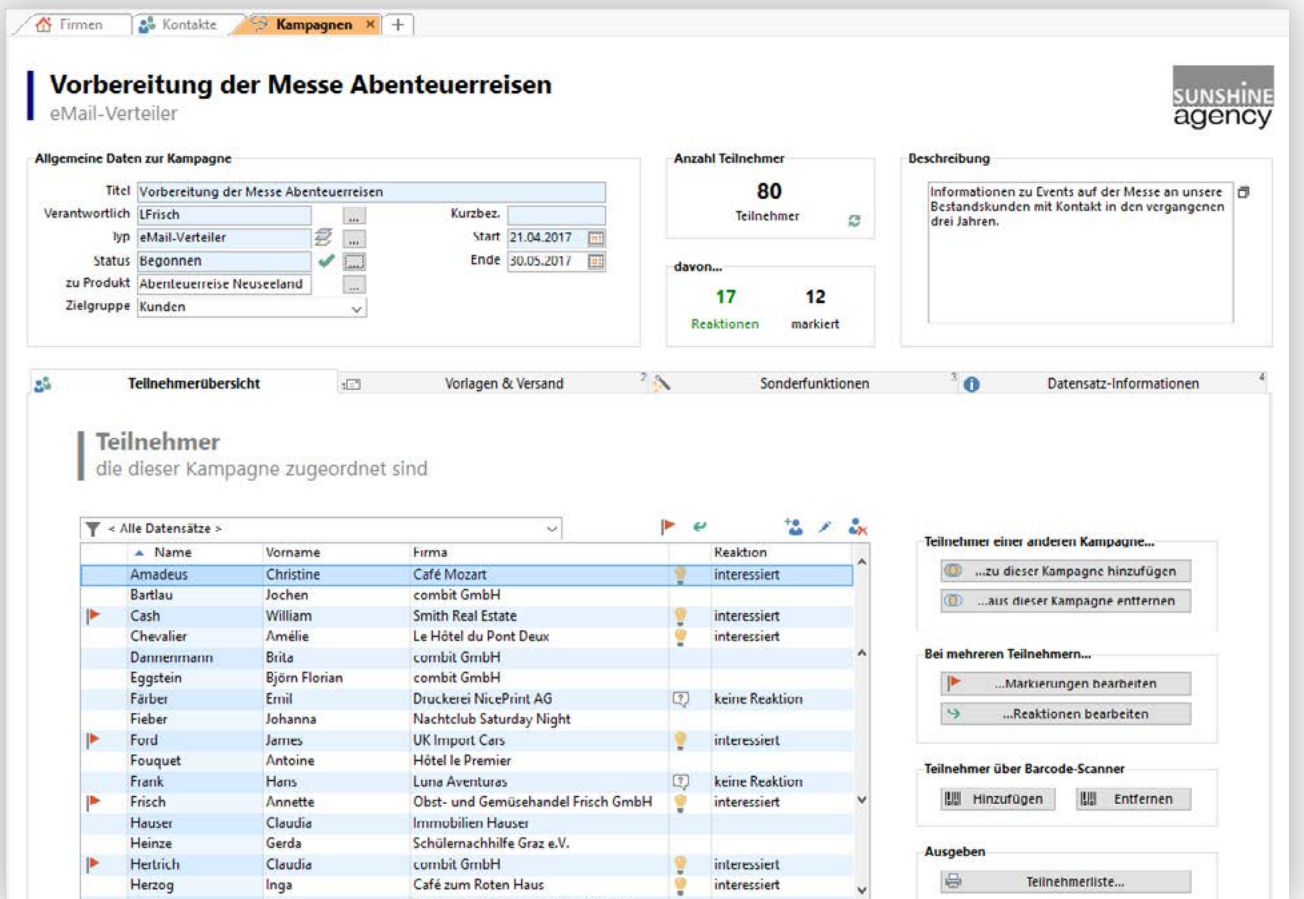

Produkt: combit Relationship Manager Neuerungen in Version 9

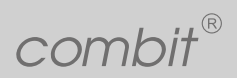

Kampagnen Management/Verteilerlisten |

 $\mathcal{R}^{\text{tr}}$ kes Modul Starkes Modul…

- …zum einfachen Zusammenstellen und Pflegen von Verteilern
- …zum einfachen Zusammenstellen und Pflegen von Verteilern<br>- …für den effektiven und schnellen Versand von Serien-eMails und Serien-Briefen<br>- …zum Erfassen und Auswerten von Reaktionen - …für den effektiven und schnellen Versand von Serien-eMails und Serien-Briefen
	- …zum Erfassen und Auswerten von Reaktionen

Neue Features in der Large-Solution: Verbesserungen im Vergleich zu Version 8

- neues Design: einfacher, übersichtlicher und noch intuitiver
- Neue Features in der Large-Solution: Verbesserungen im Vergleich zu Version 8<br>- neues Design: einfacher, übersichtlicher und noch intuitiver<br>- deutliches schnelleres Hinzufügen von Kontakten zu einer Kampagne/einem Verteil
- volle Integration unserer neuen Umkreissuche (Hinzufügen von Teilnehmern über die Umkreissuche, nur Teilnehmer in einem bestimmten Umkreis ausgeben und vieles mehr)
- Barcode-Unterstützung: Teilnehmer blitzschnell via Barcode hinzufügen und entfernen

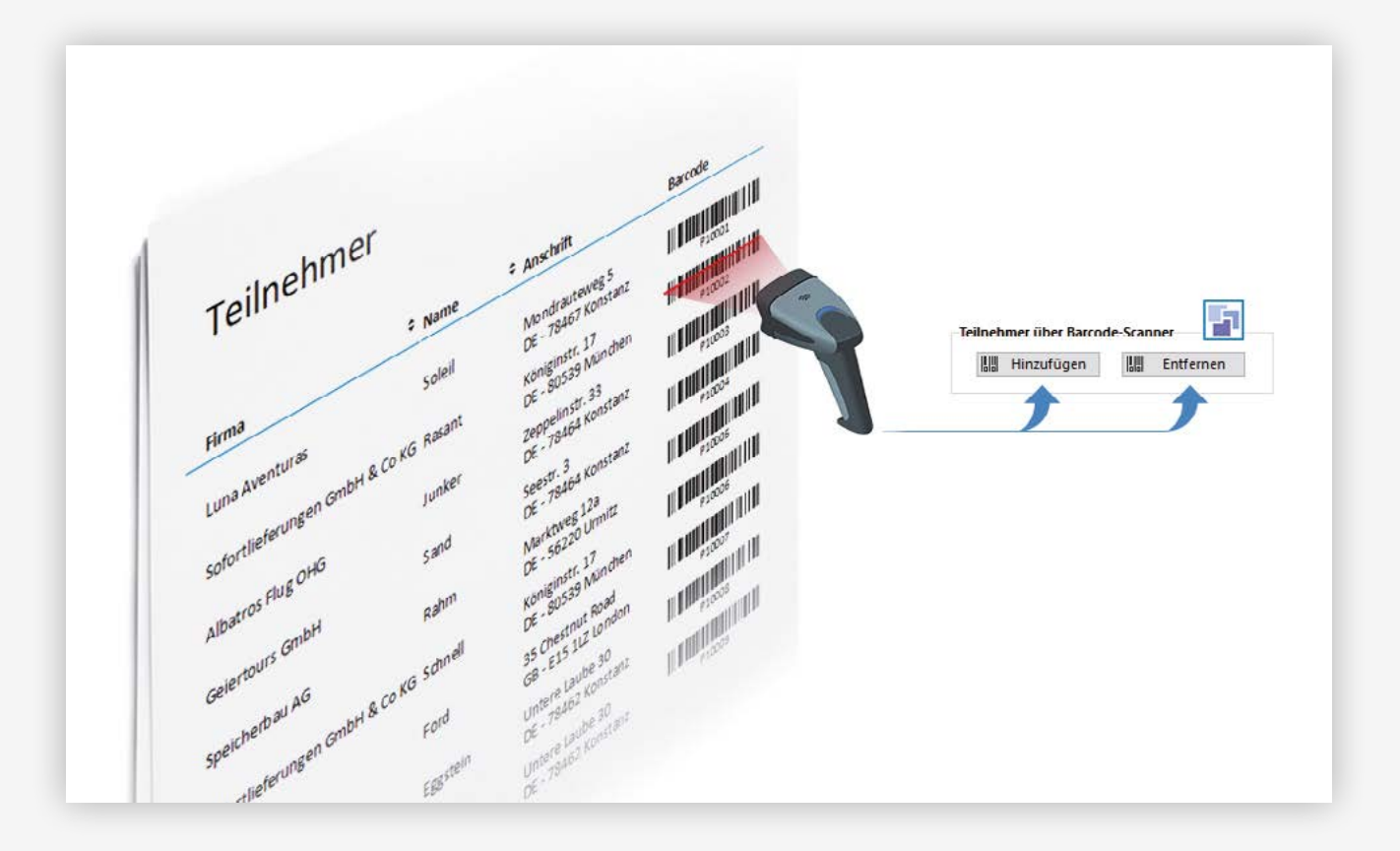

- Dublettenerkennung: Das System verhindert, dass Kontakte doppelt einer Kampagne/einem Verteiler zugeordnet werden
- extrem einfaches und schnelles Zusammenstellen neuer Kampagnen und Verteiler: Nutzen Sie Ihre bestehenden Verteiler, um daraus mit wenigen Klicks Zielgruppen für neue Aktionen zusammenzustellen und/oder Schnittmengen zu bilden.
- eMail- und Druckvorlagen können fest einer Kampagne/einem Verteiler zugewiesen und dort genutzt werden
- spielend einfacher Versand direkt aus der Kampagne heraus
- einfaches Protokollieren, z. B. in den Aktivitäten

Produkt: combit Relationship Manager Neuerungen in Version 9

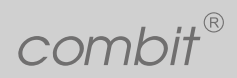

Kampagnen Management/Verteilerlisten |

 $\frac{X}{X}$ : Zusätzlich neu – auch im Vergleich zur Events-Solution cRM 8:

- Unser System unterstützt Sie nun aktiv bei der Erstellung eines Serienbriefes mit Microsoft Word direkt aus der<br>Kampagne/dem Verteiler heraus.<br>- einfaches Setzen von Reaktionen bei mehreren Mitgliedern einer Kampagne/e - Unser System unterstützt Sie nun aktiv bei der Erstellung eines Serienbriefes mit Microsoft Word – direkt aus der Kampagne/dem Verteiler heraus.
	- einfaches Setzen von Reaktionen bei mehreren Mitgliedern einer Kampagne/eines Verteilers
	- alle Mitglieder eines Verteilers/einer Kampagne löschen nun bequem über eine Schaltfläche möglich
	- Erstellen eines Aktivitäten-Eintrags für alle Mitglieder einer Kampagne nun einfach dialoggeführt direkt aus dem Verteiler/<br>der Kampagne möglich<br>der Kampagne möglich der Kampagne möglich

Mailvorlagen können bei SMTP Versand eine "Antwort an" (ReplyTo) Adresse bekommen. Neue Option: Bei Serienmails werden nun auf Wunsch doppelte Nachrichten an die gleiche Adresse verhindert. Im Maileditor kann man nun per Drag & Drop Anhänge in die Liste hinzufügen.

Neue Option für Mailversand um "leere" Attachments zu ignorieren.

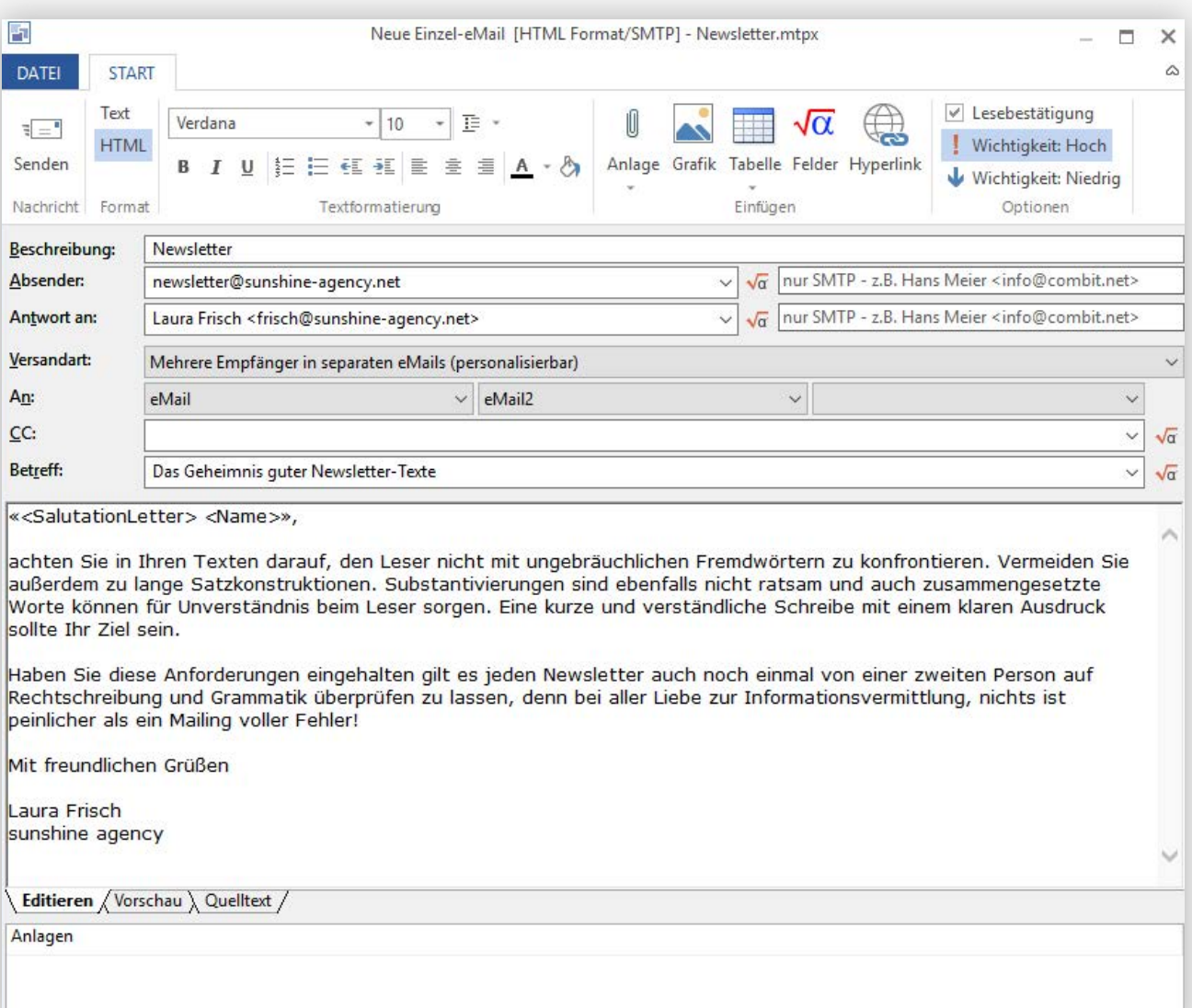

Produkt: combit Relationship Manager Neuerungen in Version 9

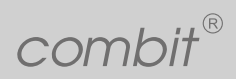

Kampagnen Management/Verteilerlisten |

 $\frac{1}{2}$ <br>Reception unceinstellungen zur Sichtbarkeit von Eilterausdrücken sind ietzt in allen Editionen verfügbar Berechtigungseinstellungen zur Sichtbarkeit von Filterausdrücken sind jetzt in allen Editionen verfügbar.

Nachrichten AddIn: Unterstützung für Mozilla Thunderbird Version 52 hinzugefügt

Nachrichten AddIn: Unterstützung für Mozilla Thunderbird Version 52 hinzugefügt<br>Nachrichten AddIns: Sollte sich für die Suche/Ablage keine Suchadresse ergeben - bspw. durch konfigurierte zu ignorierenden<br>Addresse id die in Adressen - wird dies nun im Protokoll hinterlegt.

Nachrichten AddIn (Tobit und Thunderbird): Für eingegangene Nachrichten kann auch die Antwort-Adresse (Reply-To) für<br>Suche/Ablage berücksichtigt werden. Nachrichten AddIn (Tobit und Thunderbird): Für eingegangene Nachrichten kann auch die Antwort-Adresse (Reply-To) für Suche/Ablage berücksichtigt werden.

Neue Option: Für eMails kann nun auch die Wichtigkeit Hoch oder Niedrig gesetzt werden. Neue Option: Für eMails kann nun auch vom Empfänger eine Lesebestätigung angefordert werden.

Integration der Internetmarke der Deutschen Post - direktes Frankieren beim Drucken des Briefes.

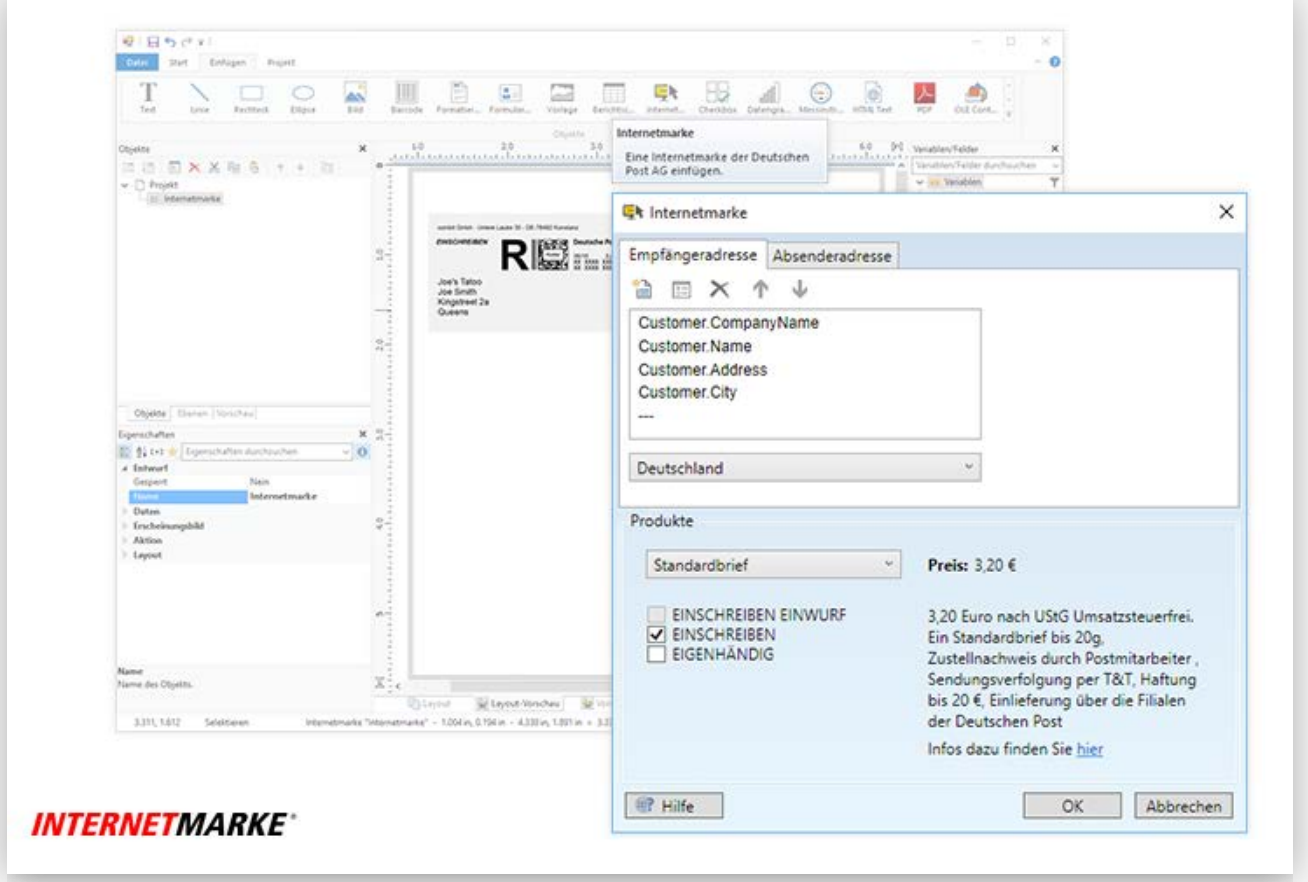

<span id="page-25-0"></span>Produkt: combit Relationship Manager Neuerungen in Version 9

combit®

Reporting | **Verbesserter Berichtsdesigner** Reporting | **Erweiterte Berichtsfunktionen**

## $\blacksquare$ Reporting

### Reporting<br>Industrial Series of the product of the product of the product of the product of the product of the product of<br>Industrial Series of the product of the product of the product of the product of the product of the p **Verbesserter Berichtsdesigner**

Schrift-Voreinstellungen

Schrift-Voreinstellungen<br>Favoriten bei Eigenschaften: Sämtliche Eigenschaftenfenster können jetzt mit Hilfe von Favoriten individuell angepasst wer-<br>den. So sind nur wichtige und häufig verwendete Eigenschaften sichtbar. D Favoriten bei Eigenschaften: Sämtliche Eigenschaftenfenster können jetzt mit Hilfe von Favoriten individuell angepasst werden. So sind nur wichtige und häufig verwendete Eigenschaften sichtbar. Das schafft eine aufgeräumte und übersichtliche Arbeitsoberfläche. Alle ausgeblendeten Eigenschaften bleiben aber mit einem Klick erreichbar!

Drag & Drop Verbesserungen im Designer (einfaches Erstellen von Tabellen und Absätzen)

#### Auto Wiederherstellen

Fehlermeldungen im Designer (z.B. bei fehlerhaften Formeln) werden nun in einem Fehlerfenster gesammelt angezeigt. Das erleichtert und beschleunigt die Fehlersuche erheblich. Ein Doppelklick auf den Fehlereintrag führt direkt zur passenden Stelle, um den Fehler zu beheben.

Durchsuchbares Eigenschaftsfenster im Designer

Neue Lasche "Farben" im Formelassistenten des Designers

#### **Erweiterte Berichtsfunktionen**

Gruppen/Daten zusammenhalten: Unerwünschtes Trennen der Daten in Tabellen bei einem Seitenumbruch vermeiden. Komfortabel mit einem Klick im Designer einstellen!

Animationen in der Vorschau: Anstatt PowerPoint & Co. zu verwenden, animieren Sie einfach Berichtsobjekte individuell in der Vorschau. Damit können Präsentationen effektiver gestaltet werden. Und die Aufmerksamkeit des Lesers wird weiter aufrechterhalten.

Neue Barcodes MicroPDF417 und Codablock F: Die GS1 Application Identifier werden komplett unterstützt. Eine neue Designerfunktion erlaubt die Berechnung von Prüfsummen mit beliebiger Wichtung.

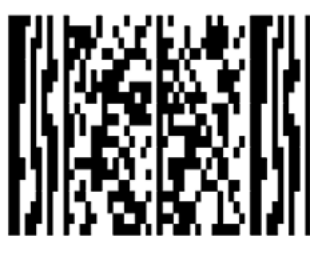

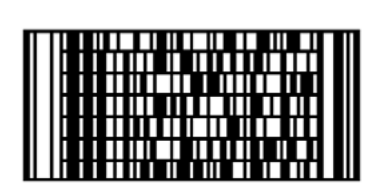

MicroPDF417

Codablock F

Produkt: combit Relationship Manager Neuerungen in Version 9

combit®

Reporting | **Erweiterte Berichtsfunktionen**

 $\frac{1}{2}\left\{ \frac{1}{2}\left[ \frac{1}{2}\left( \frac{1}{2}\right)^2\right]^{1/2}}\right\}$ unterschiedlicher Dimensionen inrer Daten wie Stückzani und paraliel dazu Umsatz pro Quartal und Kunde. Querverweise in<br>der Tabelle ermöglichen komfortable Berechnungen und Darstellungen. Automatisches Auffüllen erzeugt le Erweiterte Kreuztabelle mit vielen umfangreichen Funktionen: Mehrere Ergebniszellen erlauben Ihnen die Betrachtung ganz unterschiedlicher Dimensionen Ihrer Daten wie Stückzahl und parallel dazu Umsatz pro Quartal und Kunde. Querverweise in der Tabelle ermöglichen komfortable Berechnungen und Darstellungen. Automatisches Auffüllen erzeugt leere Zellen, wenn Daten fehlen. Das erleichtert den Vergleich von Zeiträumen. Ausklappbare Bereiche bringen ebenfalls bessere Übersicht. Der Top-N Datensätzen auch die "Anderen" Werte der Kategorie in Summe anzuzeigen.

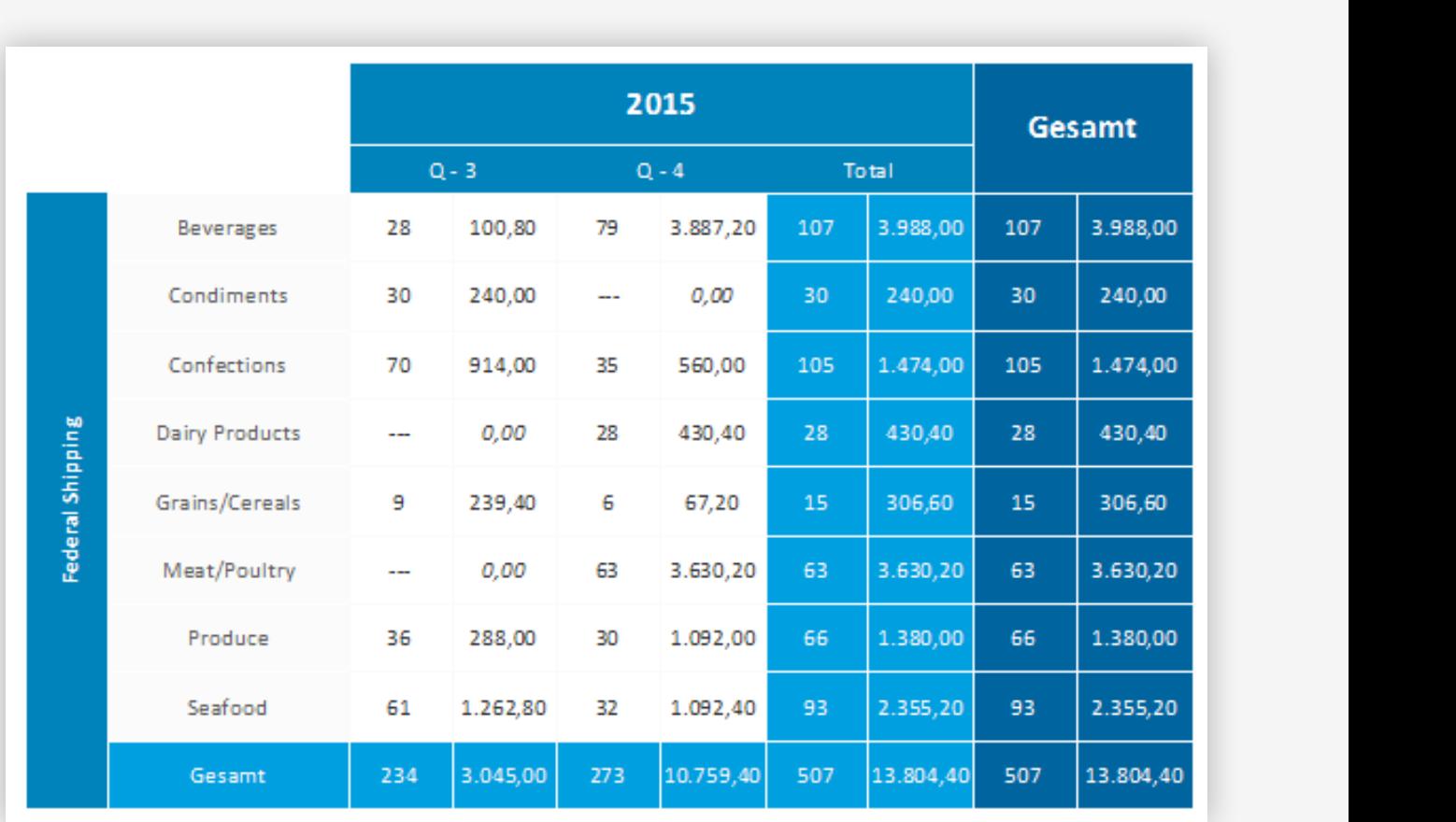

Neuer Diagrammtypen "Radar" und "Treemap": Mit Radar Diagrammen visualisieren Sie Verhältnisse zwischen verschiedenen Kategorien. Nutzen Sie Linien oder Flächen, einfach oder gestapelt. Selbst verdeckte Flächen lassen sich darstellen, indem der Umriss gezeichnet wird. Treemaps zeigen hierarchische Daten in (auch mehrfach) verschachtelten Rechtecken. Die Flächen zeigen Größen-/Mengenverhältnisse proportional zum jeweiligen Wert an. Plus: Drilldown über Berichtsparameter für Detail-Berichte!

Bedingte Formatierung: Farben, Schriftartattribute, Formatierungen und Rahmen können von einem Wert abhängig sein. Dennoch haben Sie die Möglichkeit, auch hier Formeln zu verwenden.

Digitale Signatur oder Zertifikat für PDFs: PDFs können jetzt ein Feld für eine digitale Signatur oder ein digitales Zertifikat enthalten. Ein Klick auf das Signaturfeld genügt, um den Signaturprozess einzuleiten. Dabei können Sie Ihre Dateien mit selbsterzeugten Zertifikaten signieren oder auf die Signaturkartenlösungen unserer Partner zurückgreifen.

ZUGFeRD Unterstützung (nur per SDK!). Damit können Sie Ihre Belege um Metadaten anreichern, die eine schnelle Verarbeitung in betriebswirtschaftlichen Anwendungen erlauben.

Produkt: combit Relationship Manager Neuerungen in Version 9

combit

Reporting | **Erweiterte Berichtsfunktionen**

 $\label{eq:1} \text{Matrixing von Trna3-Fonts heim PDE-Fynort (klainara DstejaröRan, zusärliche Schriftarten im PDE Vianar üherflüssia).}$ Internetmarke der Deutschen Post: Verwenden Sie die Internetmarke der Deutschen Post direkt im Designer um beim Aus-<br>druck eine Frankierung zu erzeugen.<br>Performance-Verbesserung: Die Druckgeschwindigkeit wurde verbessert -Unterstützung von Type3 Fonts beim PDF-Export (kleinere Dateigrößen, zusätzliche Schriftarten im PDF Viewer überflüssig) Internetmarke der Deutschen Post: Verwenden Sie die Internetmarke der Deutschen Post direkt im Designer um beim Ausdruck eine Frankierung zu erzeugen.

Druckzeit um bis zu 300% und bei Listen um bis zu 30% basierend auf den mitgelieferten Druckvorlagen der Large-Solution verbessert werden.

verbessert werden.<br>In Etikettenprojekten kann nun auch eine globale Sortierung (siehe Projektparameter 'Sortierung' im Designer) eingestellt<br>werden. In Etikettenprojekten kann nun auch eine globale Sortierung (siehe Projektparameter 'Sortierung' im Designer) eingestellt werden.

Formularelemente in Tabellen: Eingabefelder, Combo- oder Checkboxcontrols können in jeder Zeile einer Tabelle ausgegeben werden.

Diverse neue Designerfunktionen (z.B. ToFrac\$, URLEncode\$ usw.)

Rahmen um Berichtscontainer.

Gruppen/Daten zusammenhalten um unerwünschtes Trennen von Daten in Tabellen zu vermeiden.

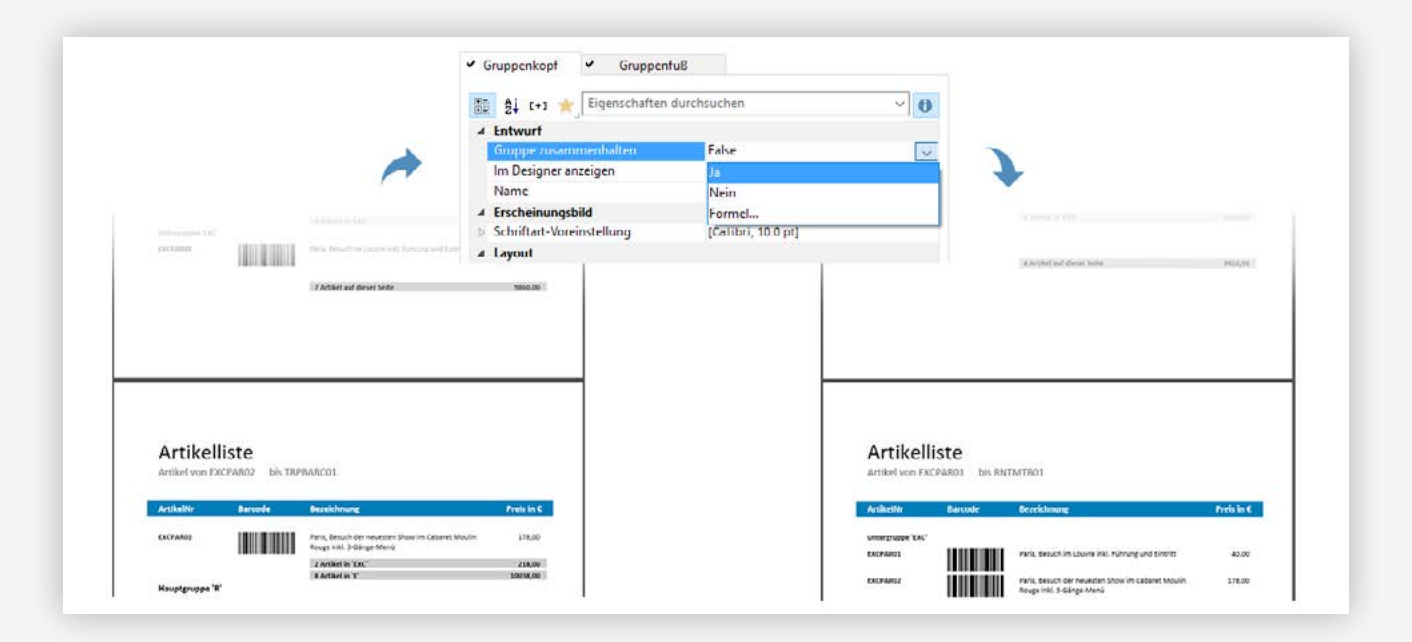

Top-N Sortierung in Diagrammen: Sie können Daten eines Diagramms mit Top-N einschränken, um wichtige Informationen hervorzuheben. Daten, die nicht dem Top-N Raster entsprechen, fassen Sie unter "Andere" zusammen. Funktioniert in den meisten Diagrammarten und Kreuztabellen!

Verschachtelte Tabellen (Tabelle in Tabelle): Sie können jetzt z.B. direkt neben dem Kategorienamen die zugehörigen Produkte mir ihren Umsätzen auflisten. Die "Master"-Spalte unterstützt dabei auch eine horizontale Ausrichtung, so dass Texte zentriert neben Detaildaten ausgegeben werden können. Tabellen in Spalten können sogar Untertabellen enthalten. Damit werden 1:n:m-Beziehungen übersichtlich dargestellt.

Der Linientyp kann für Koordinatenlinien (horizontal und vertikal) eingestellt werden. Symbole im Diagramm weisen Sie jetzt optional selbst zu.

<span id="page-28-0"></span>Produkt: combit Relationship Manager Neuerungen in Version 9

combit®

WebAccess | Integration |

## WebArress WebAccess

Ist in einer Ansicht keine Hintergrundfarbe hinterlegt, wird nun 'SystemColors.Controls' verwendet. Hintergrundfarben für<br>Textfelder und Labels implementiert.<br>WebBauber Bielfereisten wirfe vor aus geleben aufgege Gebarfüre Ist in einer Ansicht keine Hintergrundfarbe hinterlegt, wird nun 'SystemColors.Controls' verwendet. Hintergrundfarben für Textfelder und Labels implementiert.

WebDeploy: Die Konsistenzprüfung verwendet nun einen Cache für die Überprüfung der Ansichten. Dadurch kann es zu erheblichen Performance-Verbesserungen kommen.

erheblichen Performance-Verbesserungen kommen.<br>Es werden nun auch Bilder vom Typ "Grafik" unterstützt, wenn diese in einem Bild Objekt verwendet werden. Es werden nun auch Bilder vom Typ "Grafik" unterstützt, wenn diese in einem Bild Objekt verwendet werden.

Es werden nun auch statische Bilder, die über %PRJDIR% oder %APPDIR% eingebunden sind, unterstützt.

Classic: Zur Verfügung stehende Höhe und Breite der Oberfläche vergrößert.

Performance-Verbesserung: Öffnen einer Ansicht in WebAccess Classic z.T. deutlich beschleunigt.

### Integration

Generelle Unterstützung von crm:// Shell Handler Kommandos. Implementierung des Kommandos crm://goto?. Beim Anlegen eines cRM-Record Links im Clipboard wird zusätzlich ein solcher reiner Text-Verweis abgelegt.

#### **Beispiele:**

Sprung in die Kontakteansicht (Liste): *crm://goto?V=Kontakte&M=2*

Suche alle Einträge in der aktuellen View wo Name, oder Vorname mit B anfangen. Anschließend nochmal mit L und das Ergebnis mit oder verknüpfen: *crm://search?F=Name,Vorname&M=wildcard&T=B\* crm://search?F=Name,Vorname&M=wildcard&T=L\*&Ty=OR*

Rufe den Sofortbericht mit der Beschreibung "Firmen - Branchenverteilung" auf: *crm://instantreport?D=Firmen%20-%20Branchenverteilung*

Wechsele in die Firmenansicht und aktiviere den Filter mit der Beschreibung "Alle Kunden auswählen": *crm://filter?V=Firmen&D=Alle Kunden auswählen*

Über den phone manager bei 1234567 anrufen: *crm://phone/?1234567*

<span id="page-29-0"></span>Produkt: combit Relationship Manager Neuerungen in Version 9

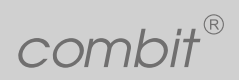

Programmierung/SDK | Systemvoraussetzung |

## Programmjerung/SDK Programmierung/SDK

Neue Methode CurrentRecordSetCopy im View Objekt. Liefert ein RecordSet Objekt, das die identischen Datensätze des<br>aktiven Filters der Ansicht enthält, aber von der Ansicht unabhängig ist.<br>Name Finanzels (transisco Paraul Neue Methode CurrentRecordSetCopy im View Objekt. Liefert ein RecordSet Objekt, das die identischen Datensätze des aktiven Filters der Ansicht enthält, aber von der Ansicht unabhängig ist.

satzrechten bearbeitbar bzw. löschbar wäre. Achtung: die Verwendung dieser Eigenschaft löst zusätzliche Abfragen an den<br>Datenbankserver aus, welche beim anschließenden Lock bzw. Delete Aufruf in jedem Falle (nochmal) durch Neue Eigenschaften eines Record-Objektes: Editable und Deletable - diese prüfen ab, ob der Datensatz aufgrund von Datensatzrechten bearbeitbar bzw. löschbar wäre. Achtung: die Verwendung dieser Eigenschaft löst zusätzliche Abfragen an den Datenbankserver aus, welche beim anschließenden Lock bzw. Delete Aufruf in jedem Falle (nochmal) durchgeführt werden. Diese Eigenschaften sollte daher in Scripten nur mit Bedacht verwendet werden, sie könnten ggf. im Fall, dass Lock/Delete false liefern, eingesetzt werden, um ggf. die Ursache näher einzugrenzen.

Neue, optionale Parameter für Project.OpenNewViewByName(...) und ViewConfig.CreateRecordSet(...) mit denen man einen initiellen Filter beim Erstellen der Ansicht/des RecordSets angeben kann.

COM-Schnittstelle: Neue Methode RecCountWithoutGeoCoordinates im RecordSet Objekt. Gibt die Anzahl der unkodierten Datensätze für eine Adress-Definition zurück.

COM-Schnittstelle: Neue Methode SetFilterByGeo im RecordSet Objekt. Startet die Umkreis-Filter für einen bestimmten Adressblock um eine bestimmte Adress-Definition.

COM-Schnittstelle: Neue Methode CurrentRecordSetCopy im View Objekt. Liefert ein RecordSet Objekt, das die identischen Datensätze des aktiven Filters der Ansicht enthält. aber von der Ansicht unabhängig ist.

### Systemvoraussetzung

Windows XP wird explizit nicht mehr unterstützt. Kompatibilität mit Windows Vista nicht mehr offiziell nachverfolgt. Neue Mindestvoraussetzung ist Windows 7 SP1 (wg. SQL Server 2014 SP2 Installation).

combit address manager ist jetzt eine combit CRM Edition: Small – auch als Mietlizenz.

combit CRM Enterprise Edition als Mietlizenz

Es wird nun einheitlich das .NET Framework 4.5 für diverse Module und WebAccess verwendet. Dies erleichtert Administratoren die Software-Verteilung und Installation.

Import/Export von/nach Excel erfordert keine installiertes Microsoft Office mehr. Dies spart Lizenzkosten.

#### combit GmbH Untere Laube 30 78462 Konstanz Deutschland

© combit GmbH, Irrtümer und Änderungen vorbehalten! Die Angaben stellen nur Beschreibungen dar und enthalten keine Garantie der Beschaffenheit der Produkte. Alle genannten Produkte, Produktbezeichnungen sowie Logos sind Marken, eingetragene Warenzeichen oder Eigentum der jeweiligen Hersteller.

#### combit.net